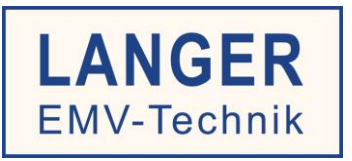

# IC TEST SYSTEM

Bedienungsanleitung

# **P603-1 / P750 set**

Leitungsgebundene HF-Messung nach IEC 61967-4

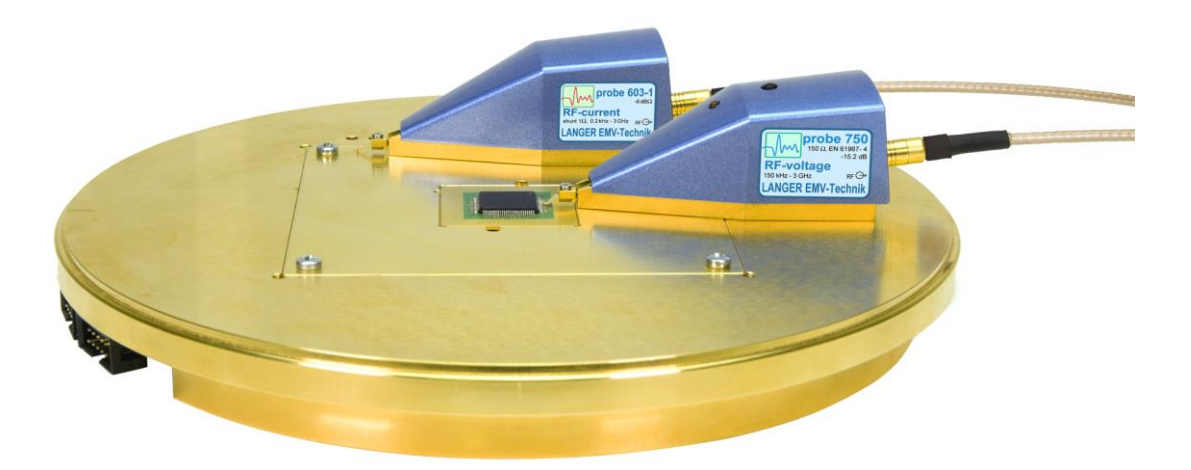

Copyright © Juli 2016 LANGER EMV-Technik GmbH

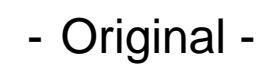

#### Inhalt:

#### **Seite**

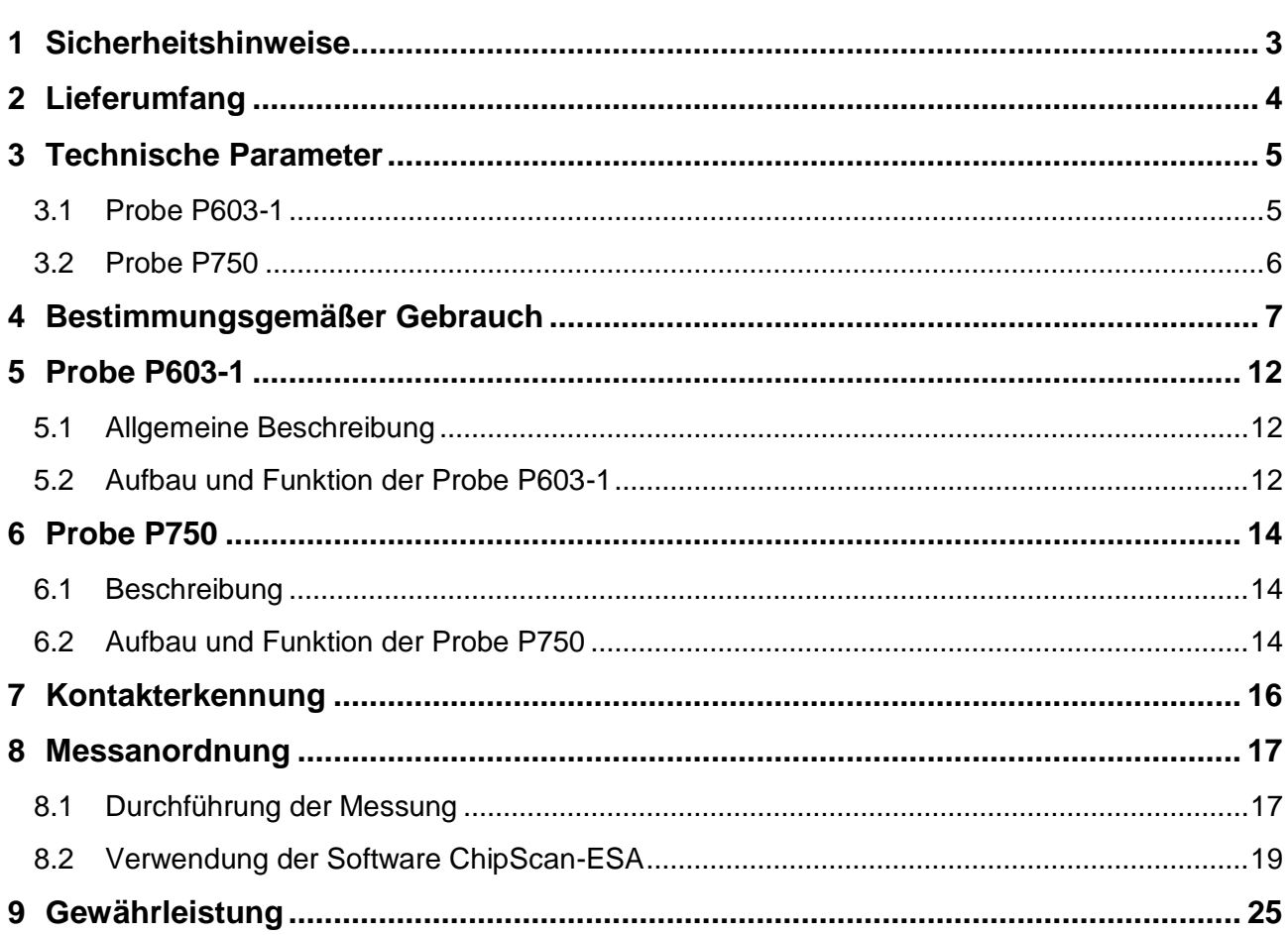

## <span id="page-2-0"></span>**1 Sicherheitshinweise**

Lesen und befolgen Sie die Bedienungsanleitung sorgfältig und bewahren Sie diese für eine spätere Konsultation auf. Die Geräte dürfen nur von Personen bedient werden, die im Bereich der elektromagnetischen Verträglichkeit (EMV) qualifiziert und berechtigt sind und diese Arbeiten ausführen dürfen.

Beachten Sie bei Verwendung eines Produktes der Firma Langer EMV-Technik GmbH die folgenden Sicherheitshinweise, um sich vor Stromschlägen oder Verletzungsgefahr zu schützen und die verwendeten Geräte und den Test-IC vor Zerstörung zu schützen.

> - Beachten Sie die Bedienungs- und Sicherheitsanweisungen für alle im Messaufbau verwendeten Geräte.

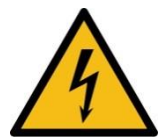

- Verwenden Sie niemals beschädigte oder defekte Geräte.

- Führen Sie eine Sichtprüfung durch, bevor Sie einen Messaufbau mit einem Produkt<br>der Langer EMV-Technik GmbH durchführen. Ersetzen Sie beschädigte der Langer EMV-Technik GmbH durchführen. Ersetzen Sie beschädigte Verbindungskabel, bevor Sie das Produkt starten.

- Lassen Sie ein Produkt der Langer EMV-Technik GmbH während des Betriebs niemals unbeaufsichtigt.
- Das Produkt der Langer EMV-Technik GmbH darf nur bestimmungsgemäß verwendet werden. Jede andere Verwendung ist untersagt.
- Verwenden Sie zur Reinigung des P603 / P750 set nur ein neutrales Reinigungsmittel.

**Achtung: Beim Betrieb des Produktes der LANGER EMV-Technik GmbH insbesondere in Verbindung mit einem Prüfaufbau können funktionsbedingt Nahfelder und Störaussendung entstehen. Aufgabe des Anwenders ist es, Maßnahmen zu treffen, damit Produkte, die außerhalb der betrieblichen EMV-Umgebung installiert sind, in ihrer bestimmungsgemäßen Funktion nicht beeinträchtigt werden (insbesondere durch Störaussendung).**

**Achtung: Für die Zerstörung von Prüflingen kann keine Haftung übernommen werden!**

## <span id="page-3-0"></span>**2 Lieferumfang**

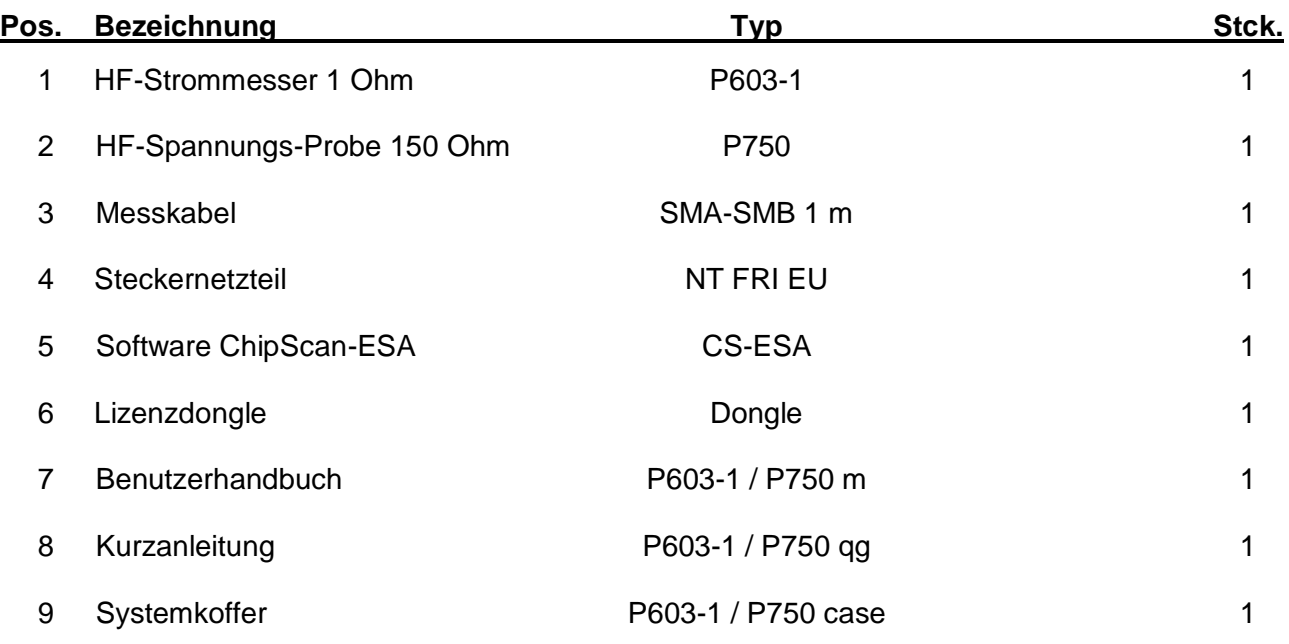

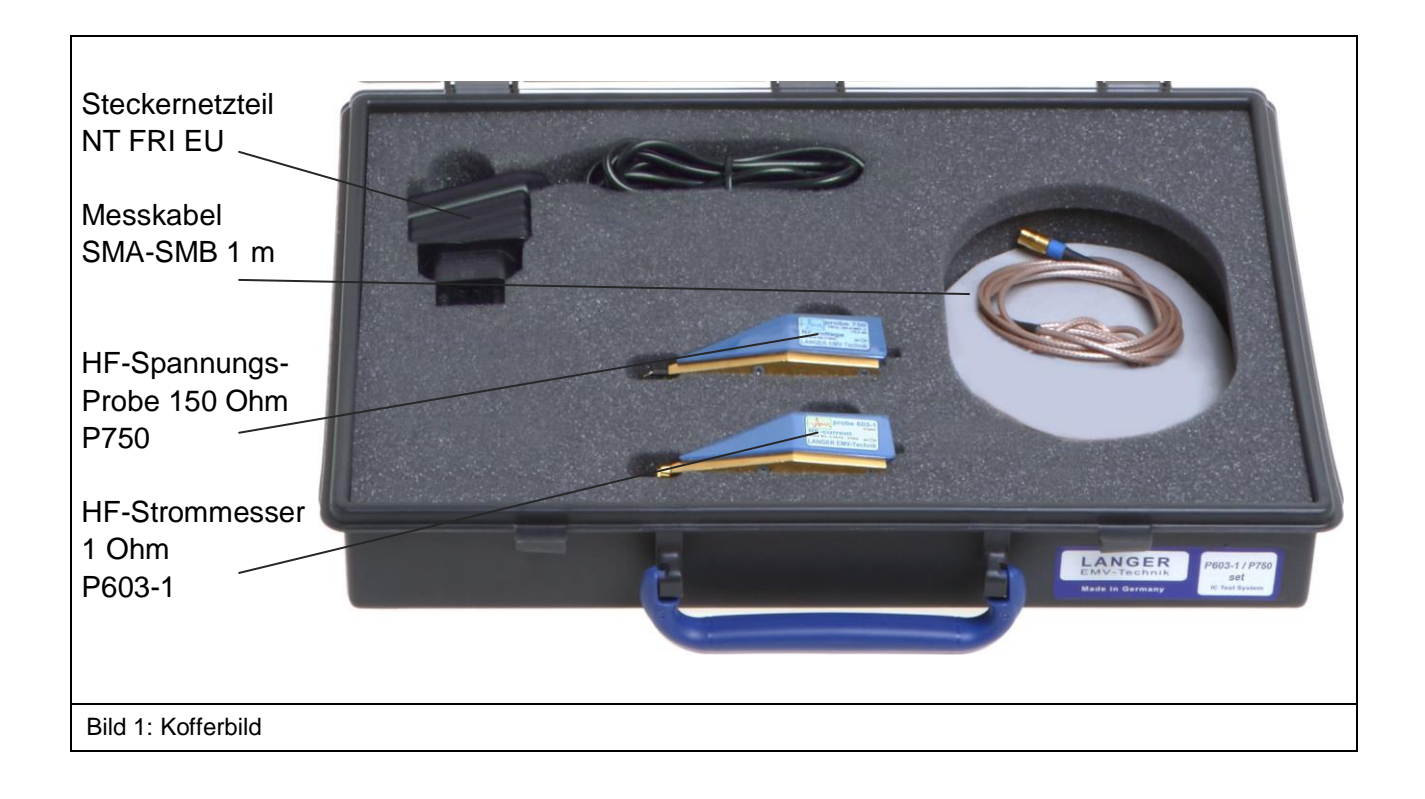

## <span id="page-4-0"></span>**3 Technische Parameter**

#### <span id="page-4-1"></span>**3.1 Probe P603-1**

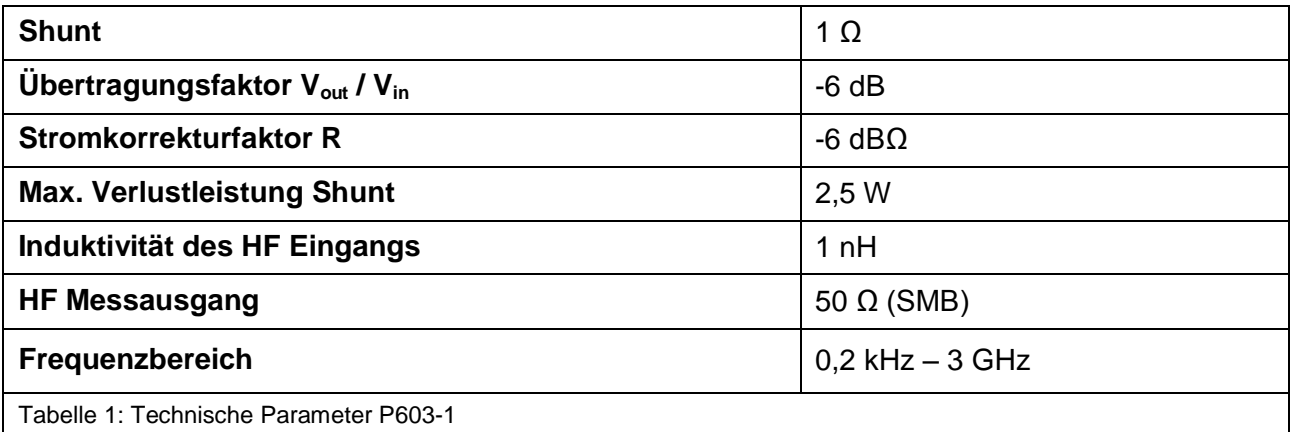

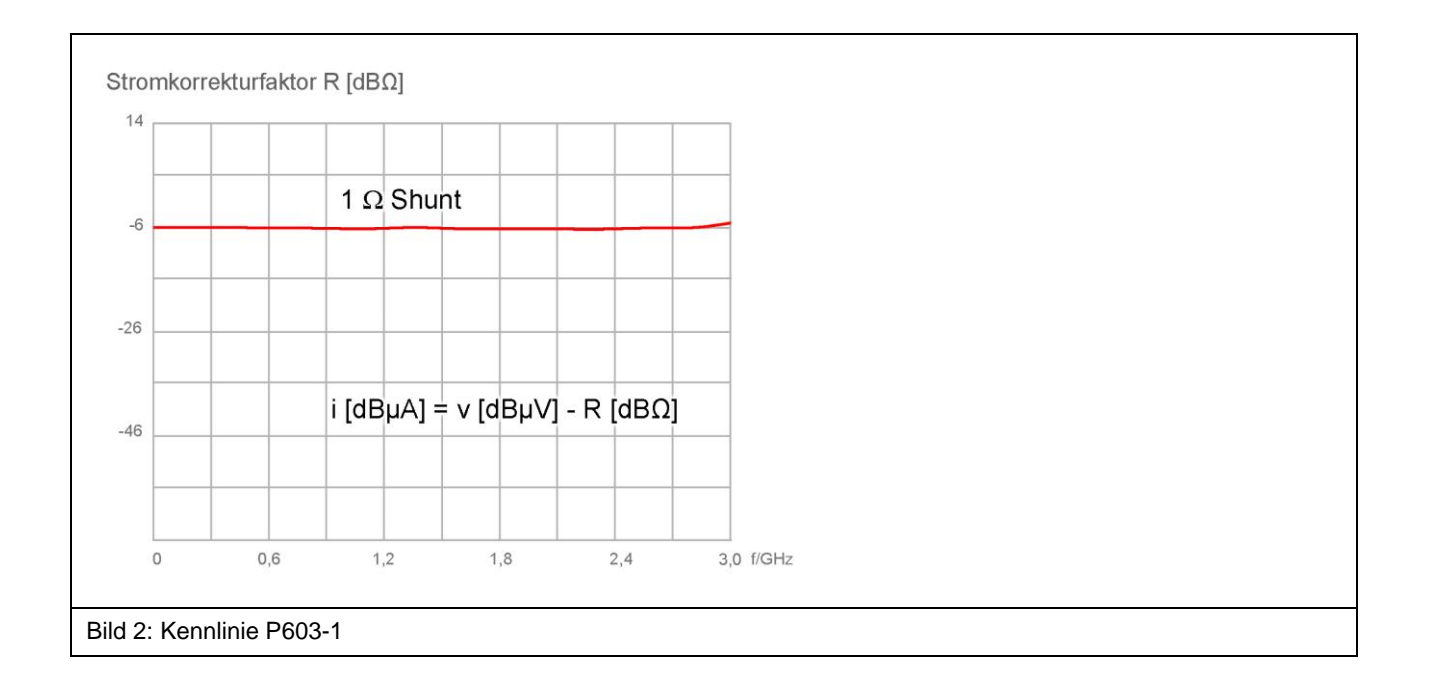

#### <span id="page-5-0"></span>**3.2 Probe P750**

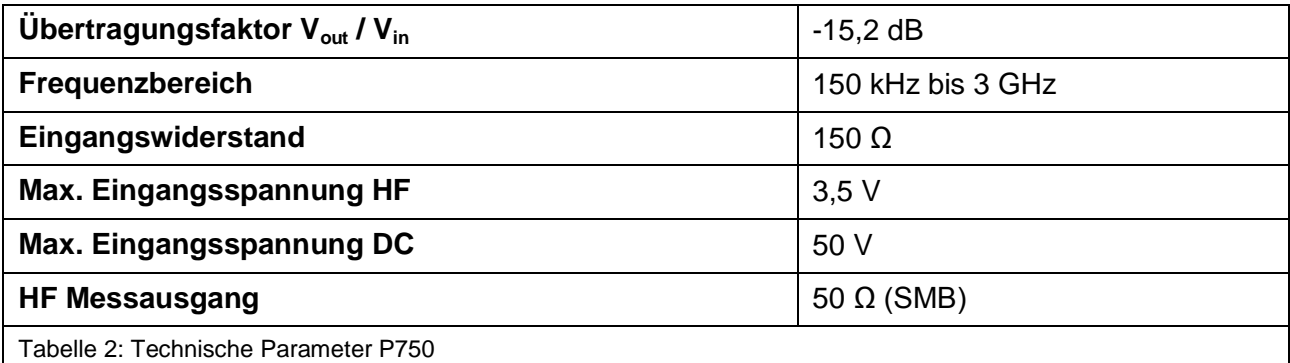

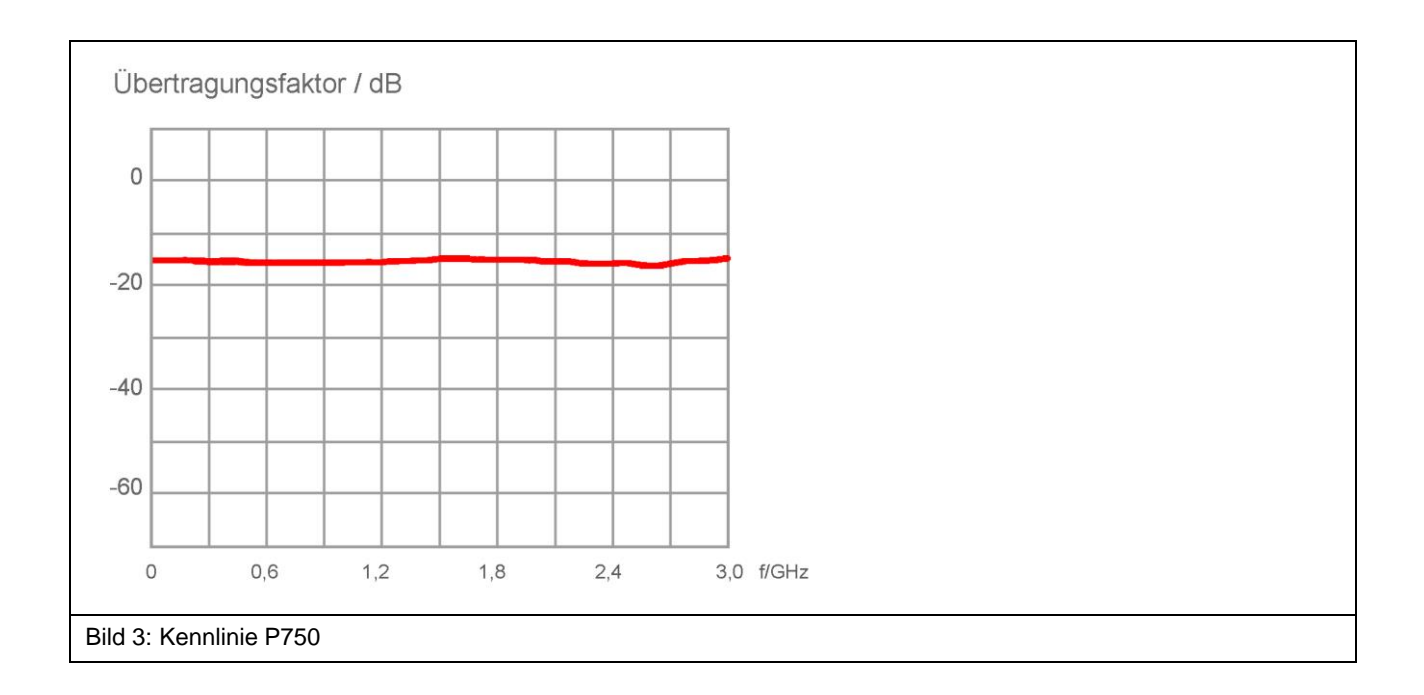

## <span id="page-6-0"></span>**4 Bestimmungsgemäßer Gebrauch**

Die Probes **P603-1** und **P750** sind für die Messung der leitungsgeführten Aussendung integrierter Schaltungen (ICs) mit 1 Ohm/150 Ohm-Koppelnetzwerk entwickelt. Mit den Probes können Messungen an ICs nach IEC 61967-4 ausgeführt werden (**[Bild](#page-6-1) 4**). Die Probe **P603-1** entspricht dem 1 Ohm HF-Stromtastkopf.

Die Probe **P750** entspricht dem Impedanzanpassungsnetzwerk nach IEC 61967-4. Sie besitzt eine Eingangsimpedanz von 150 Ohm.

Mit der Probe **P750** können HF-Spannungsmessungen und mit der Probe **P603-1** können HF-Strommessungen an IC-Pins durchgeführt werden.

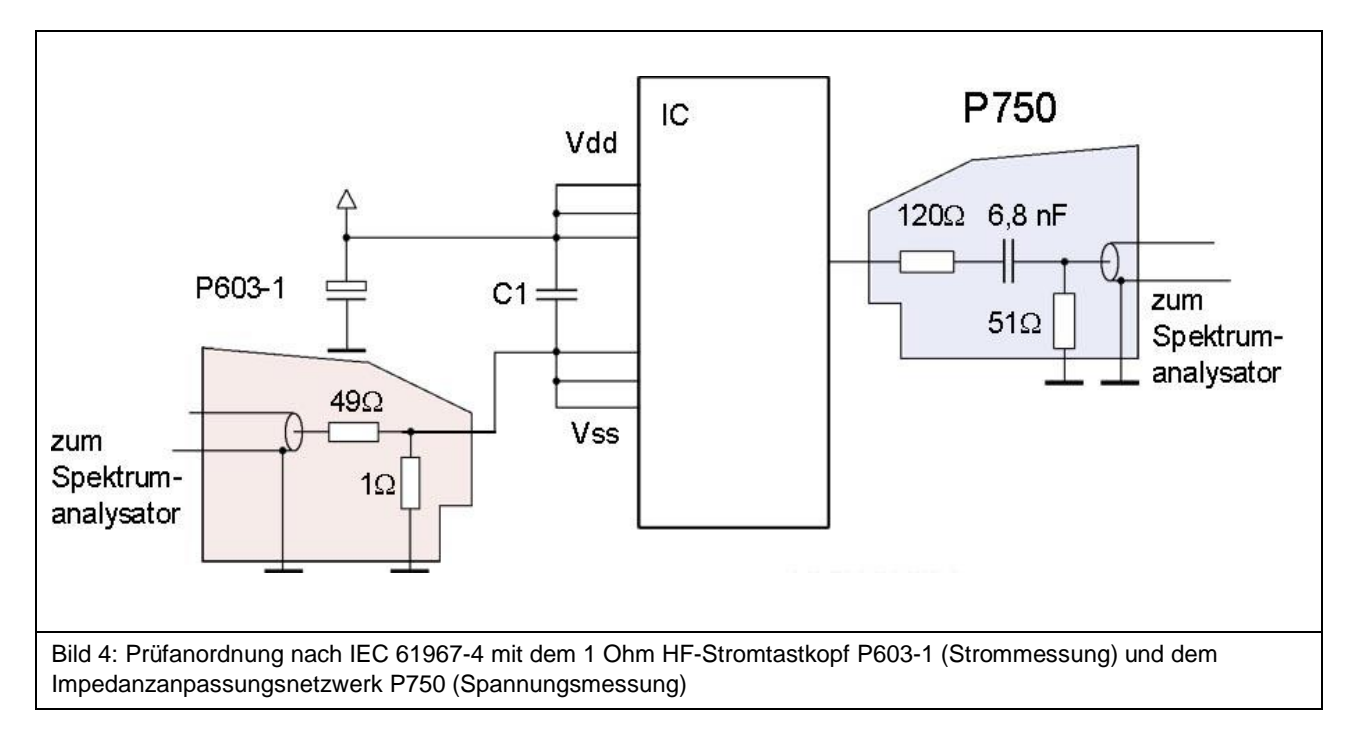

<span id="page-6-1"></span>Mit den Probes **P603-1** und **P750** können weitere Messaufgaben umgesetzt werden.

- 1. Strommessung (**P603-1**) an zusammengefassten Vdd Pins (mit externer Kapazität), **[Bild](#page-7-0) 5**
- 2. Strommessung (P603-1) an einem Vss Pin, **[Bild](#page-7-1) 6**
- 3. Strommessung (P603-1) an einem Vdd Pin (mit externer Kapazität), **[Bild](#page-8-0) 7**
- 4. Spannungsmessung (P750) an einem unter Funktion stehenden Signalpin, **[Bild](#page-8-1) 8**
- 5. Strommessung (P603-1) an einem unter Funktion stehenden Signalpin (mit externer Kapazität), **[Bild](#page-9-0) 9**
- 6. Spannungsmessung (P750) an einem Vdd oder Vss Pin, **[Bild](#page-9-1) 10**

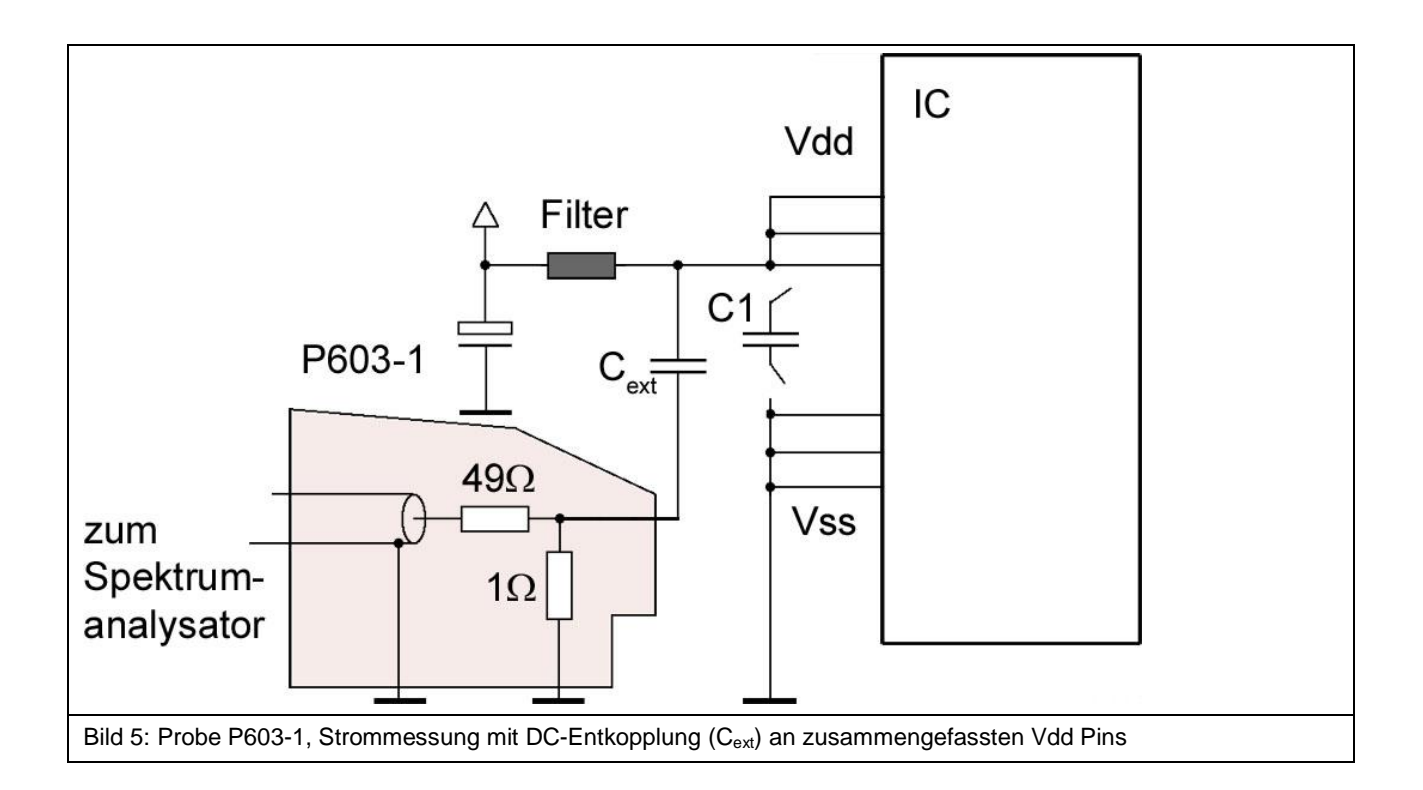

<span id="page-7-1"></span><span id="page-7-0"></span>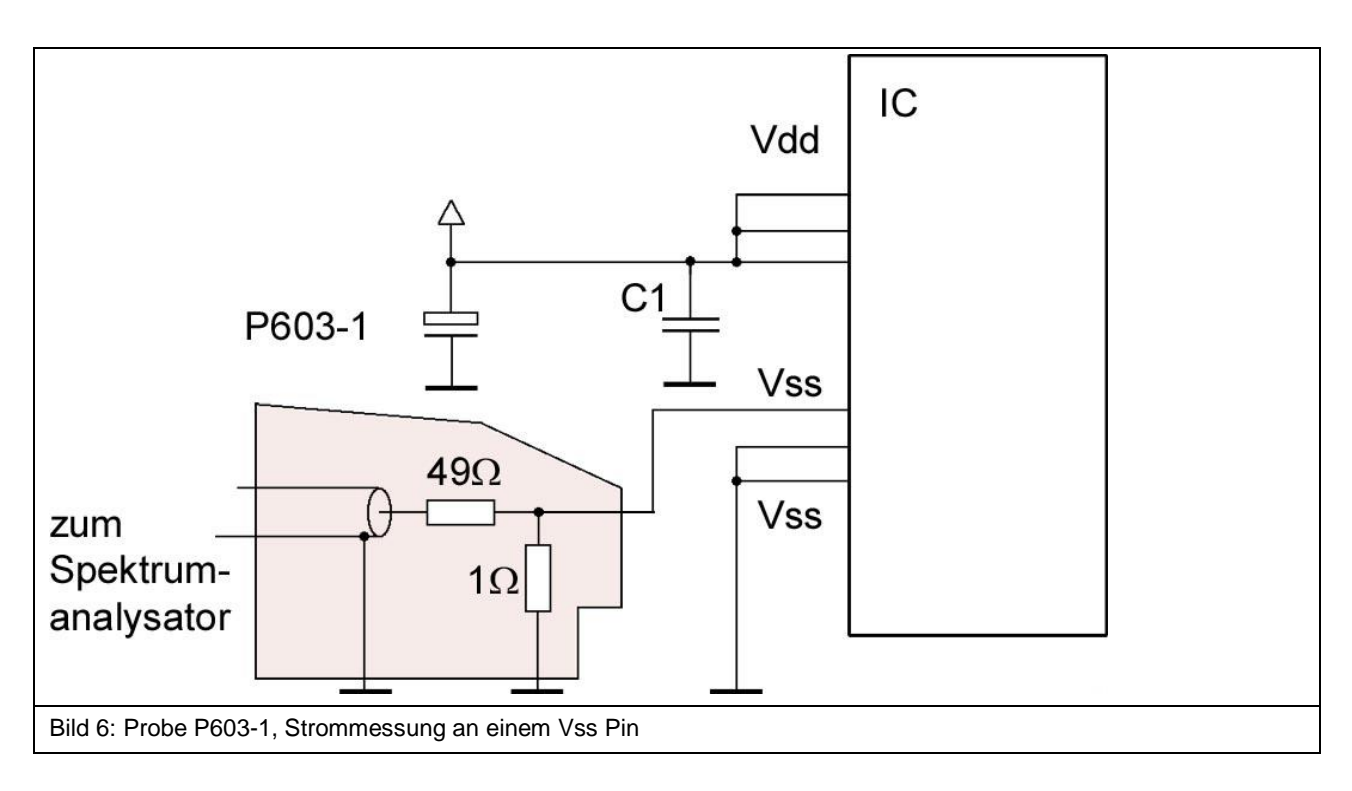

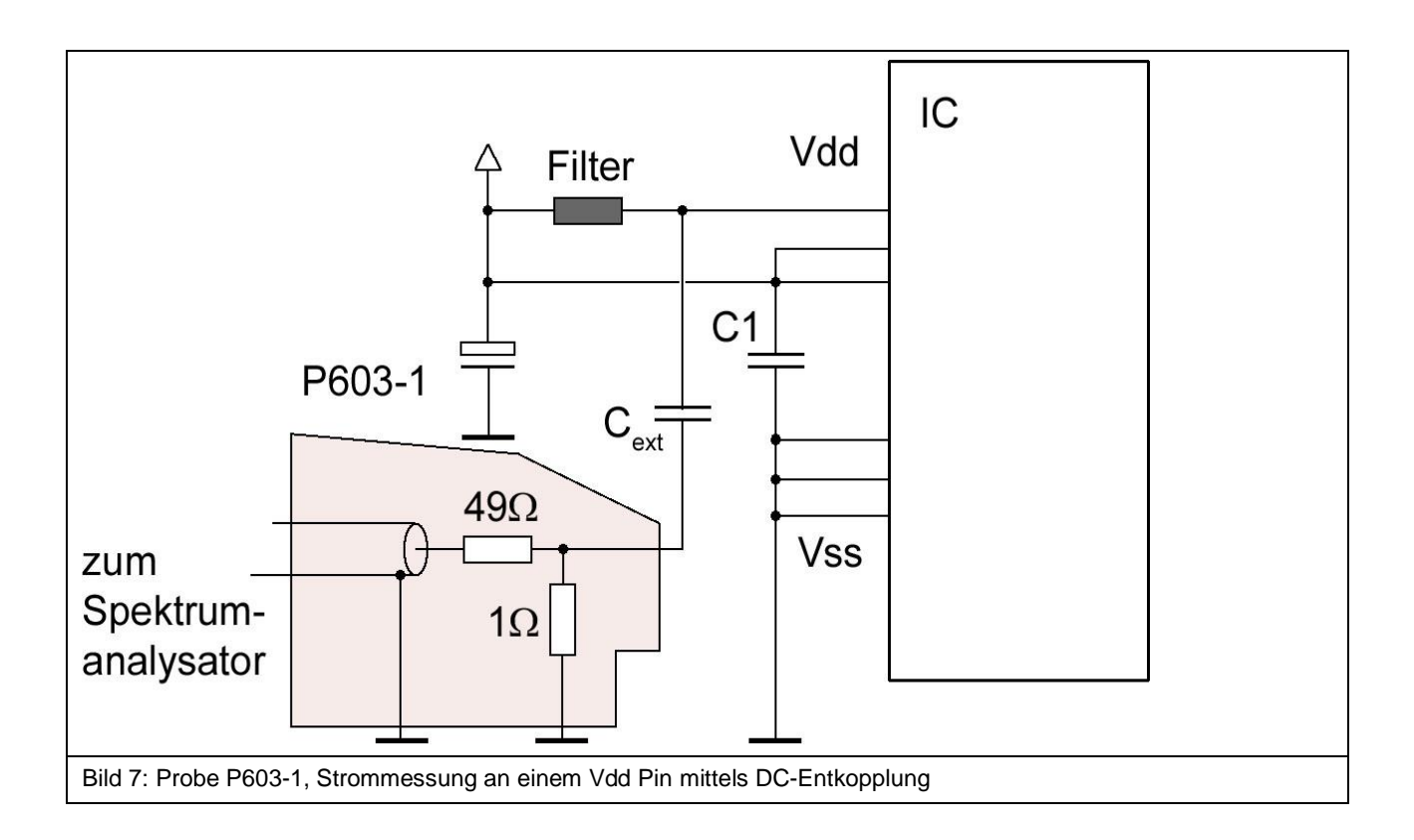

<span id="page-8-1"></span><span id="page-8-0"></span>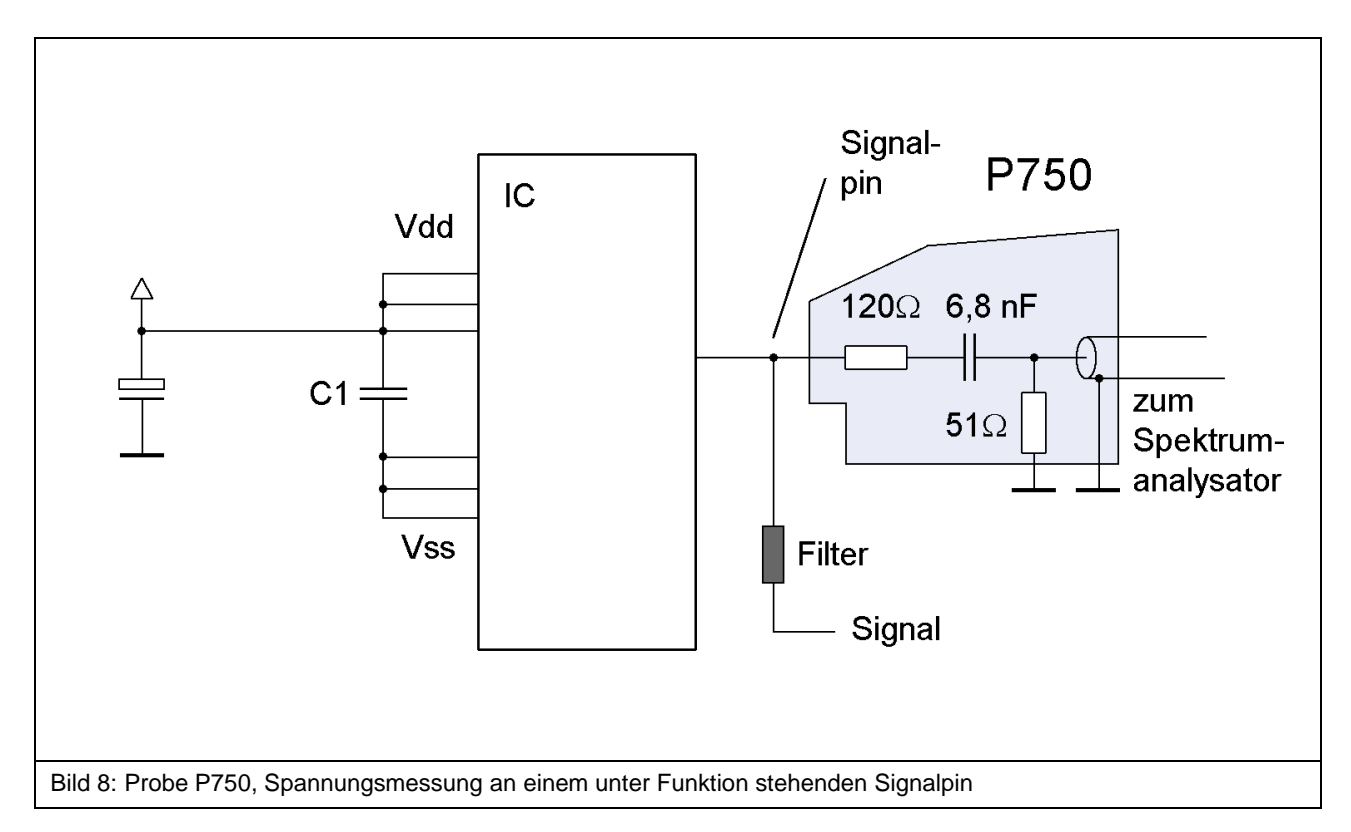

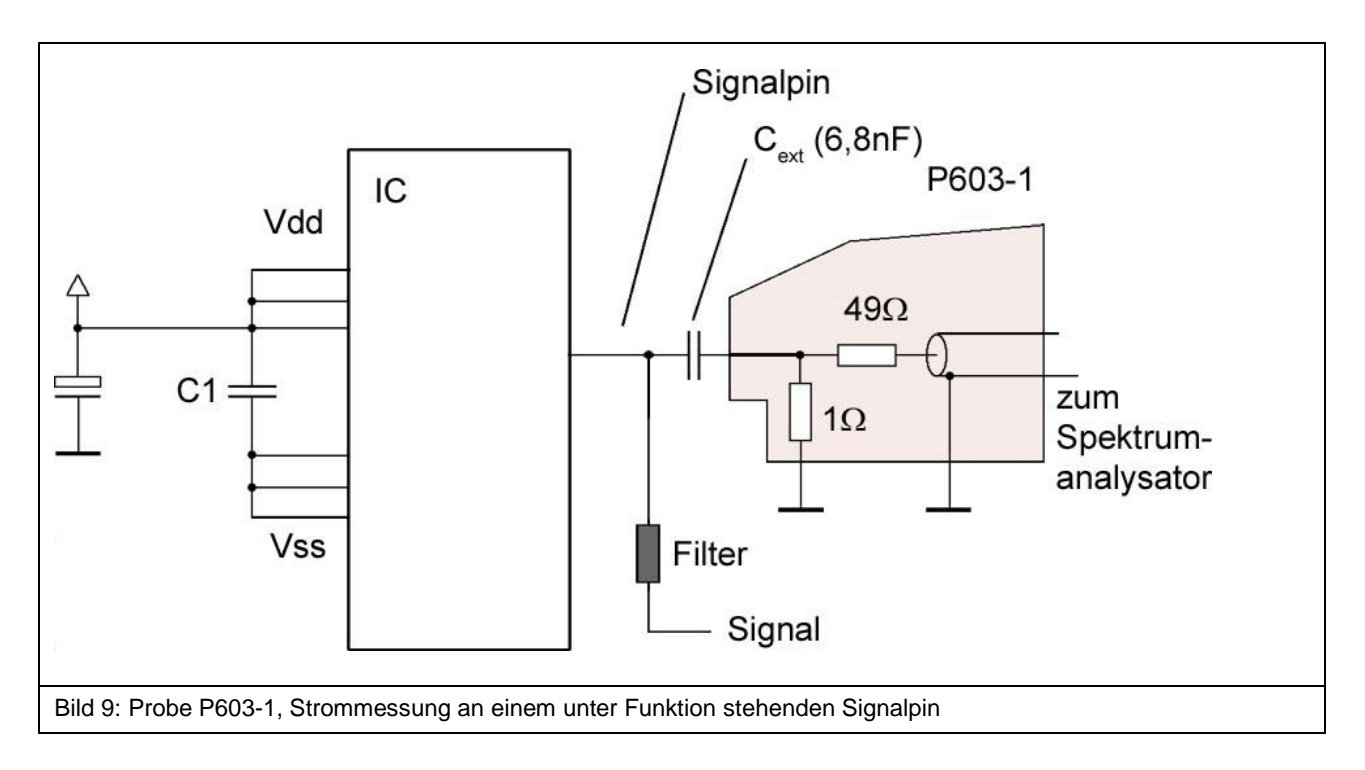

<span id="page-9-0"></span>Für die Strommessung an Signalpins kann durch den externen Kondensator C<sub>ext</sub> die Belastung des Signalpins durch die niedrige Impedanz der Probe (1 Ohm) vermindert werden (**[Bild](#page-9-0) 9**). Die Impedanz des Kondensators C<sub>ext</sub> sollte bei der unteren Messfrequenz mindestens 3 dB kleiner sein als der 1 Ohm Widerstand des Shunts.

<span id="page-9-1"></span>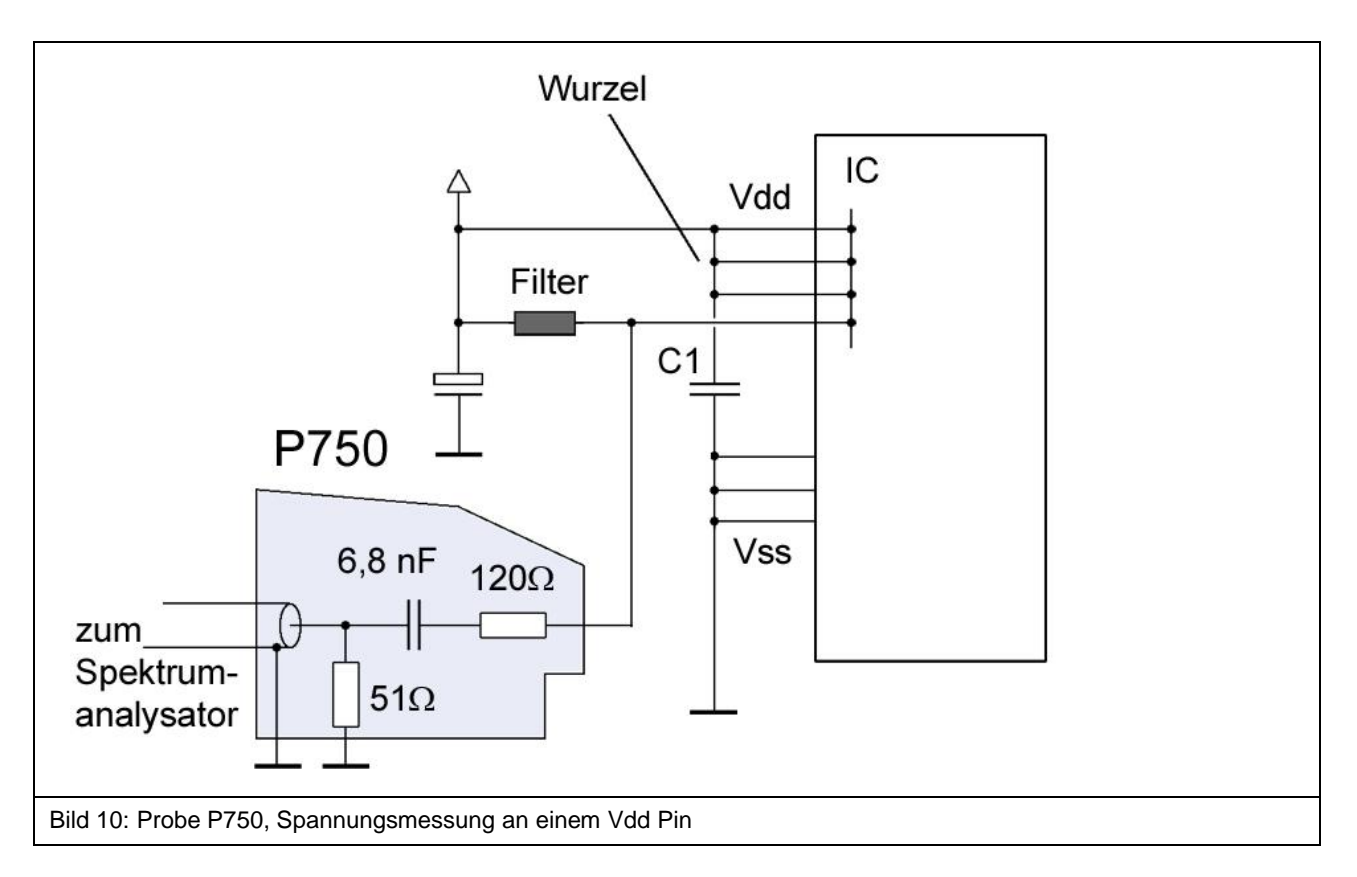

 $\overline{a}$ 

Bei der Spannungsmessung am Vdd Pin wird davon ausgegangen das IC-intern eine Verbindung zu anderen gespeisten Vdd Pins vorliegt (**[Bild](#page-9-1) 10**). Mit dieser Messung können die Spannungseinbrüche am IC-internen Vdd-Netz gemessen werden.

Der Test-IC ist auf der Testleiterkarte<sup>1</sup> aufgelötet (**[Bild](#page-10-0) 12**). Die Probes **P603-1** und **P750** sind auf der Groundplane **GND 25** bzw. den Groundadaptern<sup>2</sup> frei verschiebbar (**[Bild](#page-10-1) 11**). Dadurch kann im Gegensatz zur Messanordnung IEC 61967-4 jeder Pin des ICs mit dem Pinkontakt der Probes **P603-1** oder **P750** erreicht und kontaktiert werden. Die Probes werden durch Magnete auf der Groundplane gehalten.

Auf der Unterseite (Bottom) der Testleiterkarte befinden sich Bauteile, um die Funktion des ICs sicher zu stellen sowie die Filterelemente und Lötbrücken zur Durchführung der Tests (**[Bild](#page-10-2) 13**).

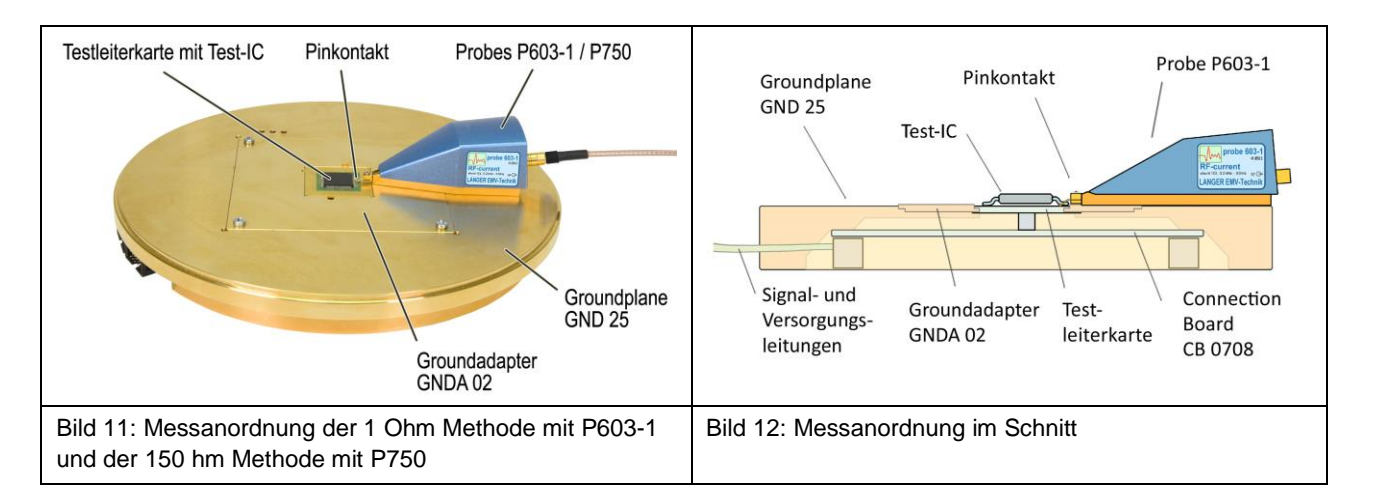

<span id="page-10-1"></span><span id="page-10-0"></span>Es wird für alle Messmethoden (1 Ohm, 150 Ohm) die gleiche Testleiterkarte verwendet. Im Ausgangszustand sind an den Vdd / Vss Pins Brücken zur Vdd / Vss Wurzel vorhanden. Wenn ein Vdd / Vss Pin gemessen wird, wird die zugehörige Brücke zur Wurzel entfernt und der entsprechende Filter wird wirksam.

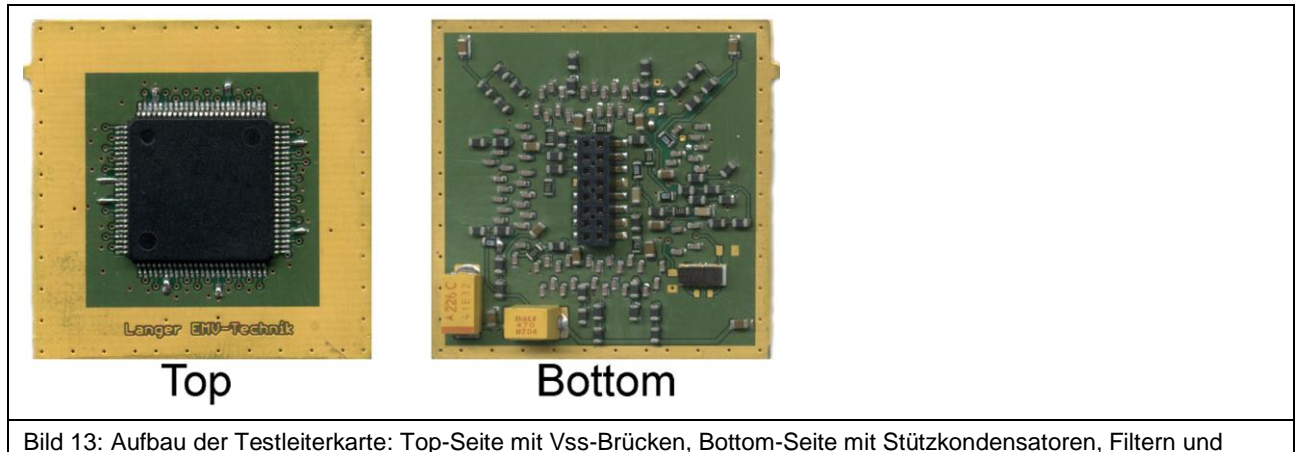

<span id="page-10-2"></span>Bild 13: Aufbau der Testleiterkarte: Top-Seite mit Vss-Brücken, Bottom-Seite mit Stützkondensatoren, Filtern und Quarzschaltung.

<sup>1</sup> Die Testleiterkarte ist in der "Richtlinie IC-Pulstest" beschrieben. mail@langer-emv.de

<sup>2</sup> Groundadapter und die Groundplane *GND 25* sind in der IC-Testumgebung *ICE1* enthalten. [www.langer-emv.de](http://www.langer-emv.de/)

## <span id="page-11-0"></span>**5 Probe P603-1**

#### <span id="page-11-1"></span>**5.1 Allgemeine Beschreibung**

Die Probe **P603-1** ist ein HF-Stromtastkopf zum Messen von leitungsgebundenen HF Strömen an IC Pins nach IEC 61967-4. Die Messung erfolgt mit einem 1 Ohm Shunt.

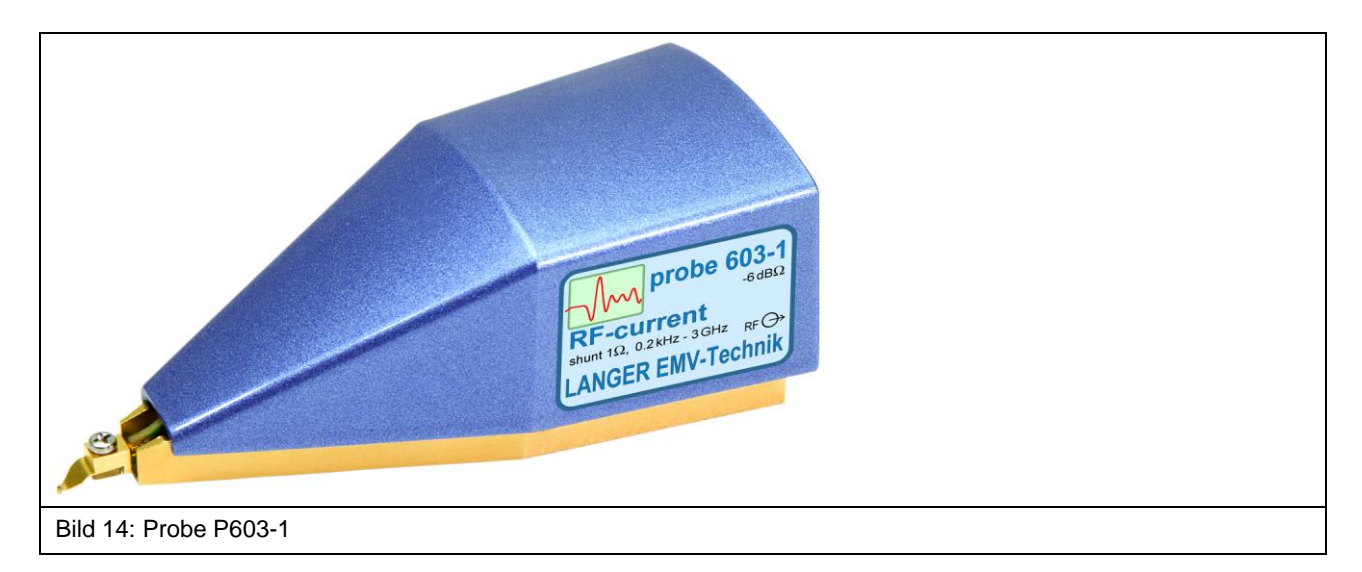

## <span id="page-11-2"></span>**5.2 Aufbau und Funktion der Probe P603-1**

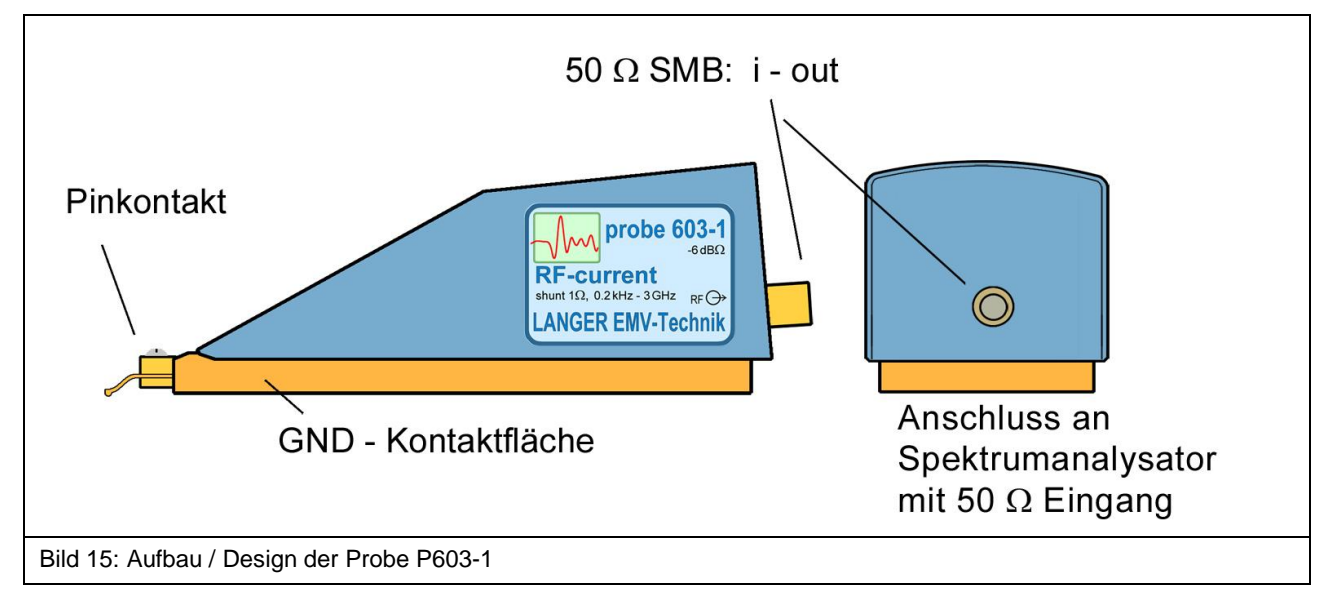

<span id="page-11-3"></span>Die Probe **P603-1** besitzt im Inneren den 1 Ohm-Stromtastkopf (IEC 61967-4). Der Eingang des Stromtastkopfes ist mit dem Pinkontakt der Probe verbunden (**[Bild](#page-11-3) 15**). Der Ausgang des Stromtastkopfes ist mit dem 50 Ohm SMB-Anschluss auf der Rückseite der Probe verbunden. Über den Ausgang wird mit einem Kabel die Verbindung zu einem Messgerät z.B. Spektrumanalysator hergestellt. Die gemessene Spannung ist äquivalent zum gemessenen Strom.

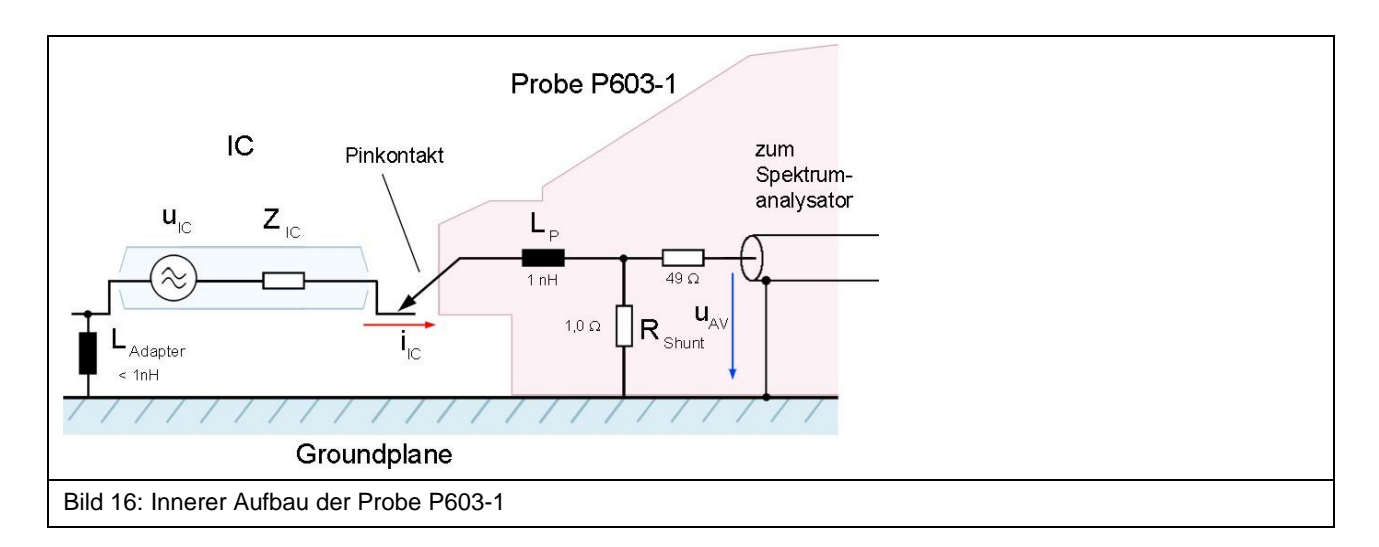

<span id="page-12-0"></span>**[Bild](#page-12-0) 16** zeigt das Ersatzschaltbild der Probe **P603-1**. Der Stromtastkopf besteht aus einem 1 Ohm Shunt und einem 49 Ohm Anpasswiderstand.Um die Belastung von Signalpins durch den 1 Ohm Shunt zu verringern, kann ein zusätzlicher Kondensator C<sub>ext</sub> zwischen Test-IC und Probe eingefügt werden. Der Stromtastkopf **P603-1** besitzt in der Zuleitung von der Spitze des Pinkontaktes bis zum Shunt eine Induktivität L<sub>P</sub> von 1 nH. Dieser Wert und der damit verbundene Messfehler sind wesentlich kleiner als der Wert, der mit dem Aufbau nach IEC 61967-4 erreicht wird.

Für die Messung muss der Pinkontakt der Probe mit dem entsprechenden Pin des Test-ICs kontaktiert werden. Vgl. "Bedienungsanleitung ICE1"<sup>1</sup> und "Richtlinie IC-Pulstest"<sup>2</sup>.

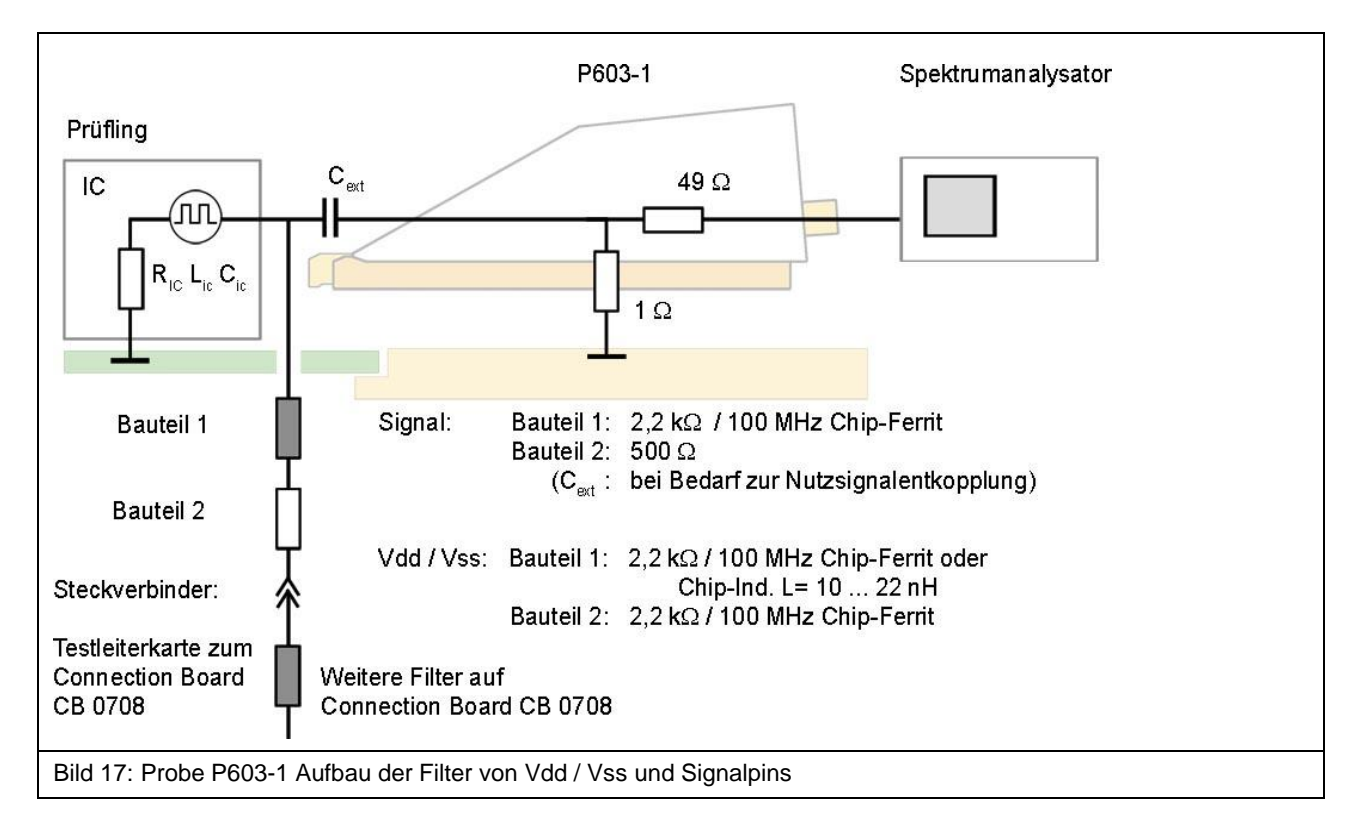

<span id="page-12-1"></span>Der Aufbau der Filter, die auf der Unterseite (Bottom) der Testleiterkarte angeordnet werden, sind für Vdd/Vss und Signalpins in **Bild 17** dargestellt. Eine Anleitung zum Aufbau der Testleiterkarte befindet sich im Dokument "Richtlinie IC-Pulstest".

<sup>1</sup> mail@langer-emv.de

<sup>2</sup> mail@langer-emv.de

## <span id="page-13-0"></span>**6 Probe P750**

#### <span id="page-13-1"></span>**6.1 Beschreibung**

Die Probe **P750** ist ein Anpassnetzwerk zum Messen von leitungsgebundenen HF Spannungen an IC Pins nach IEC 61967-4.

Die **P750** ist für das Messen an Versorgungs- (Vdd / Vss) und Signalpins vorgesehen. Die Messung erfolgt mit einem 150 Ohm Spannungsteiler.

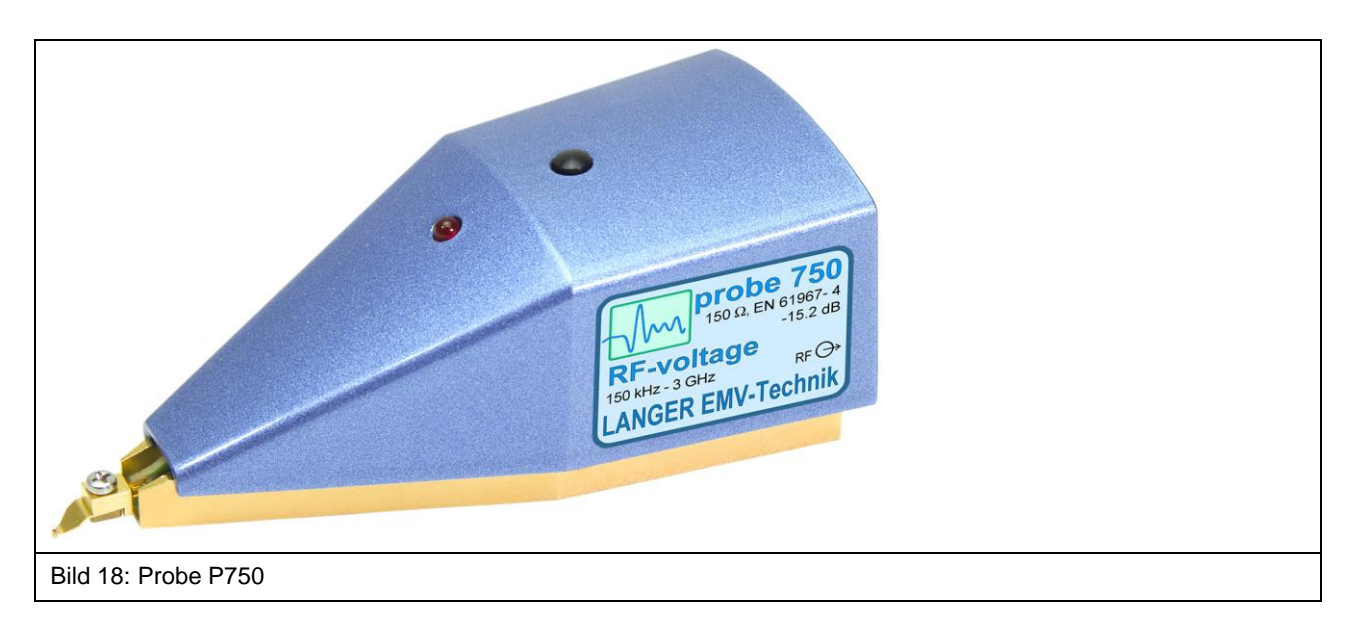

### <span id="page-13-2"></span>**6.2 Aufbau und Funktion der Probe P750**

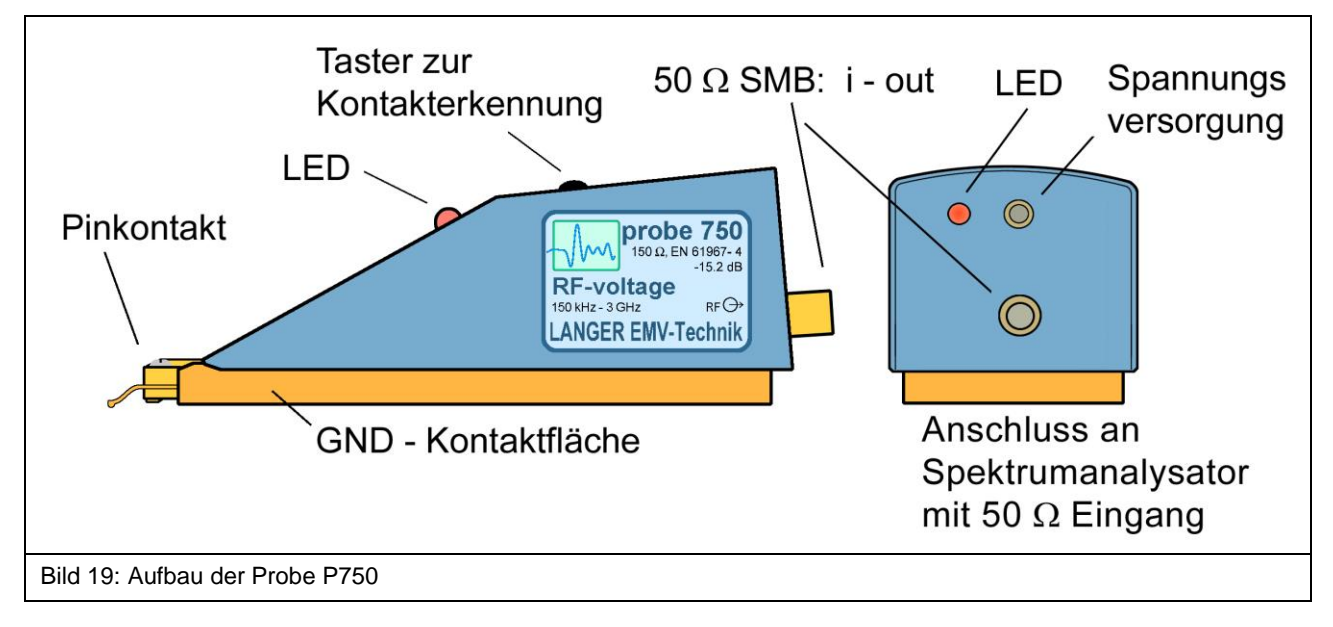

<span id="page-13-3"></span>Die Probe **P750** besitzt im Inneren ein 150 Ohm Anpassnetzwerk (IEC 61967-4). Der Eingang des Anpassnetzwerkes ist mit dem Pinkontakt der Probe verbunden (**[Bild](#page-13-3) 19**). Der Ausgang des Anpassnetzwerkes ist mit dem 50 Ohm SMB-Anschluss auf der Rückseite der Probe verbunden. Über den Ausgang wird mit einem Kabel die Verbindung zu einem Messgerät z.B. Spektrumanalysator hergestellt.

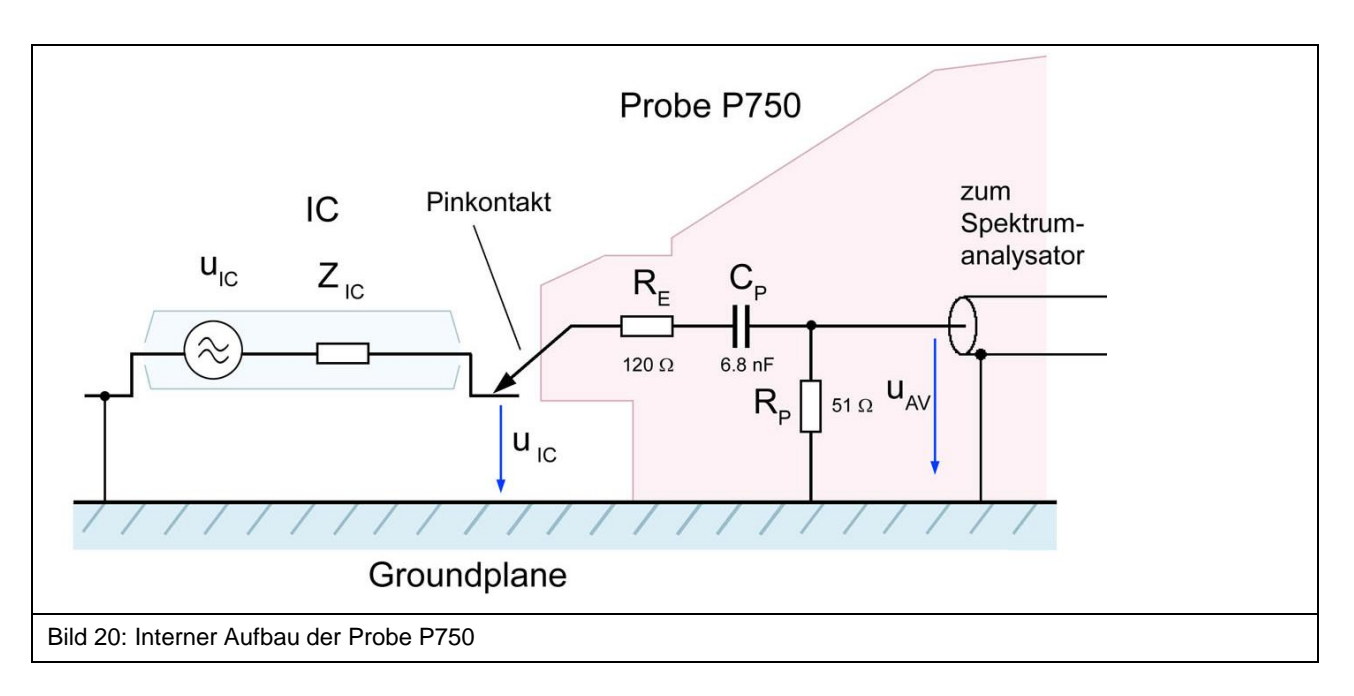

<span id="page-14-0"></span>**[Bild](#page-14-0) 20** zeigt das Ersatzschaltbild der Probe **P750**. Das Anpassnetzwerk besteht aus einem 120 Ohm – 51 Ohm Spannungsteiler und einem 6,8 nF Koppelkondensator.

Für die Messung muss der Pinkontakt der Probe mit dem entsprechenden Pin des Test-ICs kontaktiert werden. Vgl. "Bedienungsanleitung ICE1" und "Richtlinie IC-Pulstest"<sup>1</sup>.

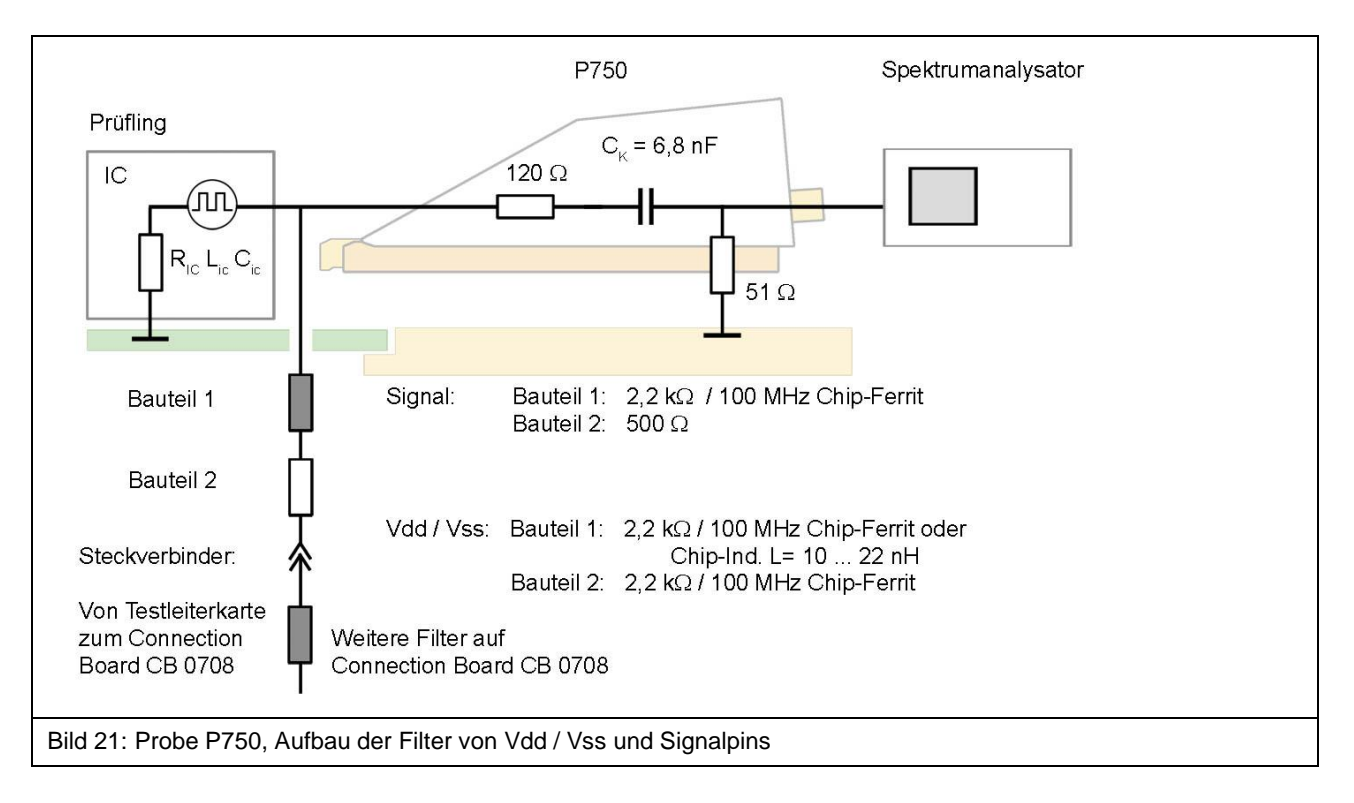

<span id="page-14-1"></span>Der Aufbau der Filter, die auf der Unterseite (Bottom) der Testleiterkarte angeordnet werden, sind für Vdd / Vss und Signalpins in **[Bild](#page-14-1) 21** dargestellt. Eine Anleitung zum Aufbau der Testleiterkarte befindet sich im Dokument "Richtlinie IC-Pulstest"<sup>2</sup>.

<sup>1</sup> mail@langer-emv.de

<sup>2</sup> mail@langer-emv.de

## <span id="page-15-0"></span>**7 Kontakterkennung**

Die Kontakterkennung dient der automatischen Erkennung der vorhandenen galvanischen Verbindung der Probespitze und des zu kontaktierenden Schaltkreis-Pins.

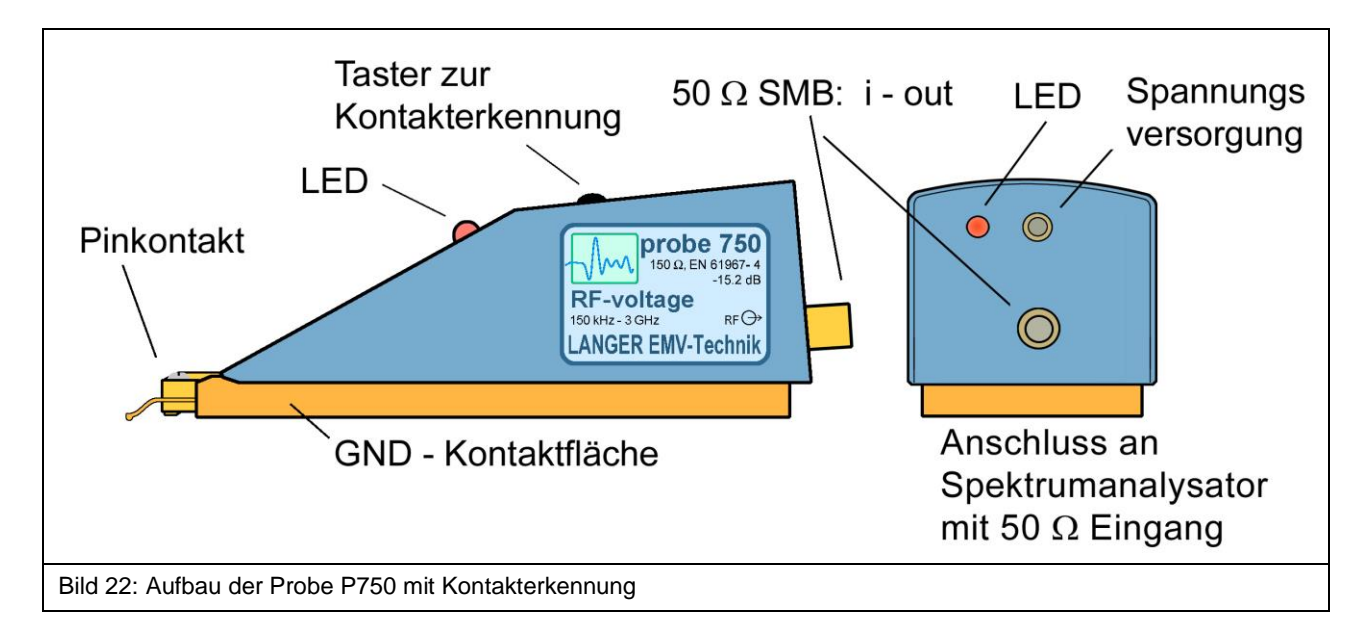

Bei Betätigung des Tasters zur Kontakterkennung wird die Probespitze auf ein negatives Potential von -5 V vorgespannt. Bei einer vorhandenen galvanischen Verbindung mit dem Schaltkreis-Pin kommt es aufgrund der Eingangsstrukturen der IC–Pins zu einer Veränderung des Spannungslevels am Pinkontakt. Dieser Spannungseinbruch wird ausgewertet und mittels der LED an der Oberseite des Gehäuses angezeigt.

**Hinweis:** Pins, die im Schaltkreis nicht verbunden sind können nicht automatisch erkannt werden.

<span id="page-16-2"></span>

## <span id="page-16-0"></span>**8 Messanordnung**

#### <span id="page-16-1"></span>**8.1 Durchführung der Messung**

Die Messanordnung zur Messung der leitungsgeführten Aussendungen integrierter Schaltungen (ICs) ist in **[Bild](#page-16-2) 23** dargestellt. Der Test-IC ist auf der Testleiterkarte montiert. Die Testleiterkarte wird in den entsprechenden Groundadapter z.B. **GNDA 02**<sup>1</sup> eingesetzt. Die Signal- und Versorgungsverbindungen zum Test-IC werden über einen Steckverbinder zur Testleiterkarte hergestellt. Der Test-IC wird über die Testleiterkarte versorgt und über das Connection Board gesteuert. Die zugehörige Software Connection Board Control erlaubt die Steuerung / Überwachung des Test-ICs vom PC aus.

Die Probes **P603-1** oder **P750** ist auf die Groundplane **GND 25**<sup>2</sup> mithilfe eines Groundadapters aufgesetzt. Mit dem Pinkontakt wird durch Verschieben der Probe von Hand den entsprechenden Pin des Test-ICs kontaktiert. Mit der Mikroskopkamera (**[Bild](#page-16-2) 23**) kann die Kontaktgabe optisch erfasst werden. Das Bild der Kamera wird mithilfe der Software **ChipScan-ESA** auf dem Monitor des PCs angezeigt (**[Bild](#page-17-0) 25**).Der Bediener beurteilt auf dem Videobild des PC-Monitors die Verbindung mit dem entsprechenden IC Pin. Am Spektrumanalysator zeigt das entstehende HF-Signal die Kontaktgabe an. Der-Eingang des Spektrumanalysators ist mit dem SMB Ausgang der Probes über HF-Kabel SMA-SMB 1m verbunden.

Die Messungen der Spektren lassen sich vorteilhaft mit der Software **ChipScan-ESA** ausführen und dokumentieren (siehe auch: "Software Manual ChipScan-ESA").

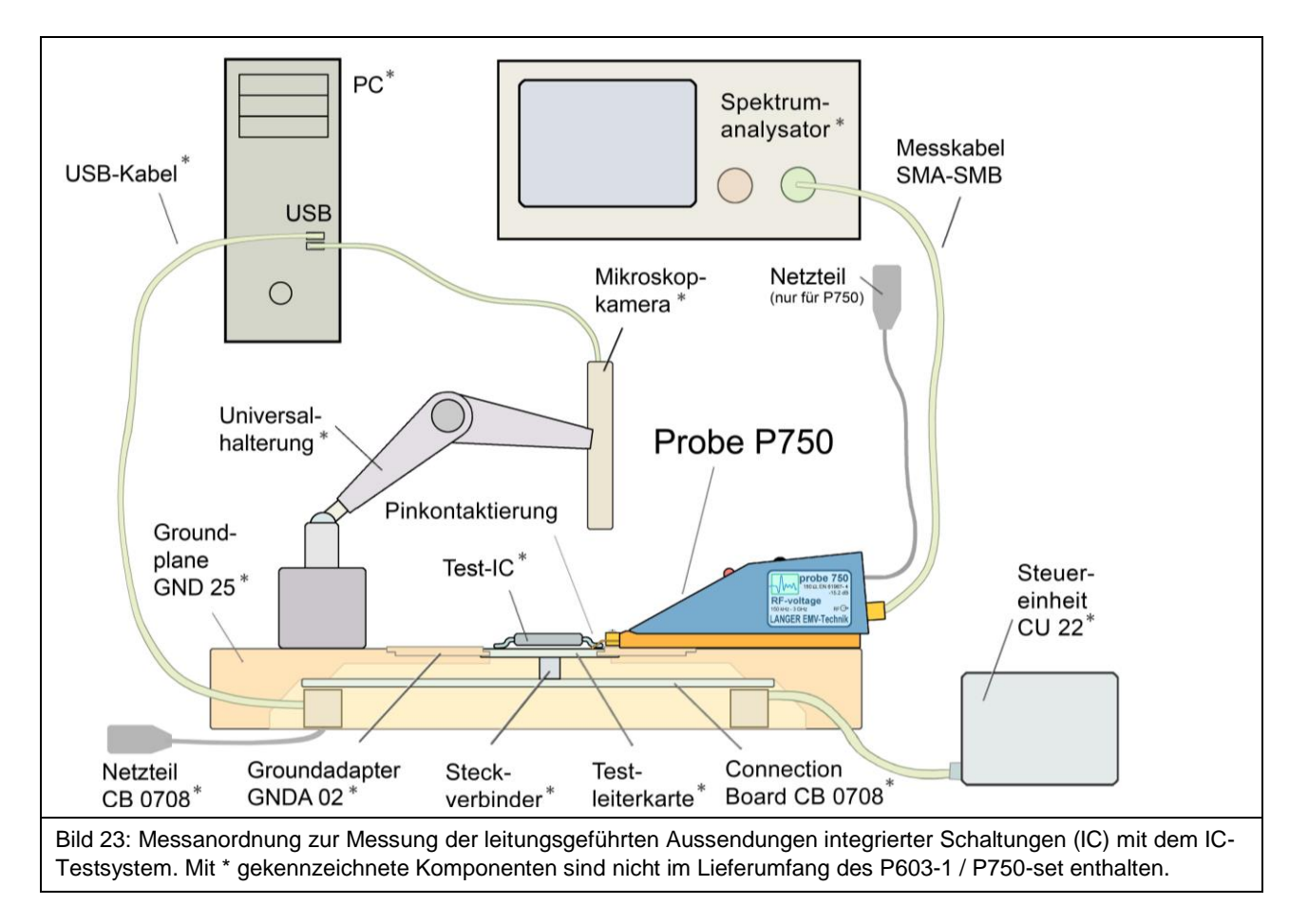

<sup>1</sup> Groundadapter *GNDA 02* ist in der *IC-Testumgebung ICE1* enthalten. [www.langer-emv.de](http://www.langer-emv.de/) <sup>2</sup> Groundplane *GND 25* ist in der *IC-Testumgebung ICE1* enthalten. [www.langer-emv.de](http://www.langer-emv.de/)

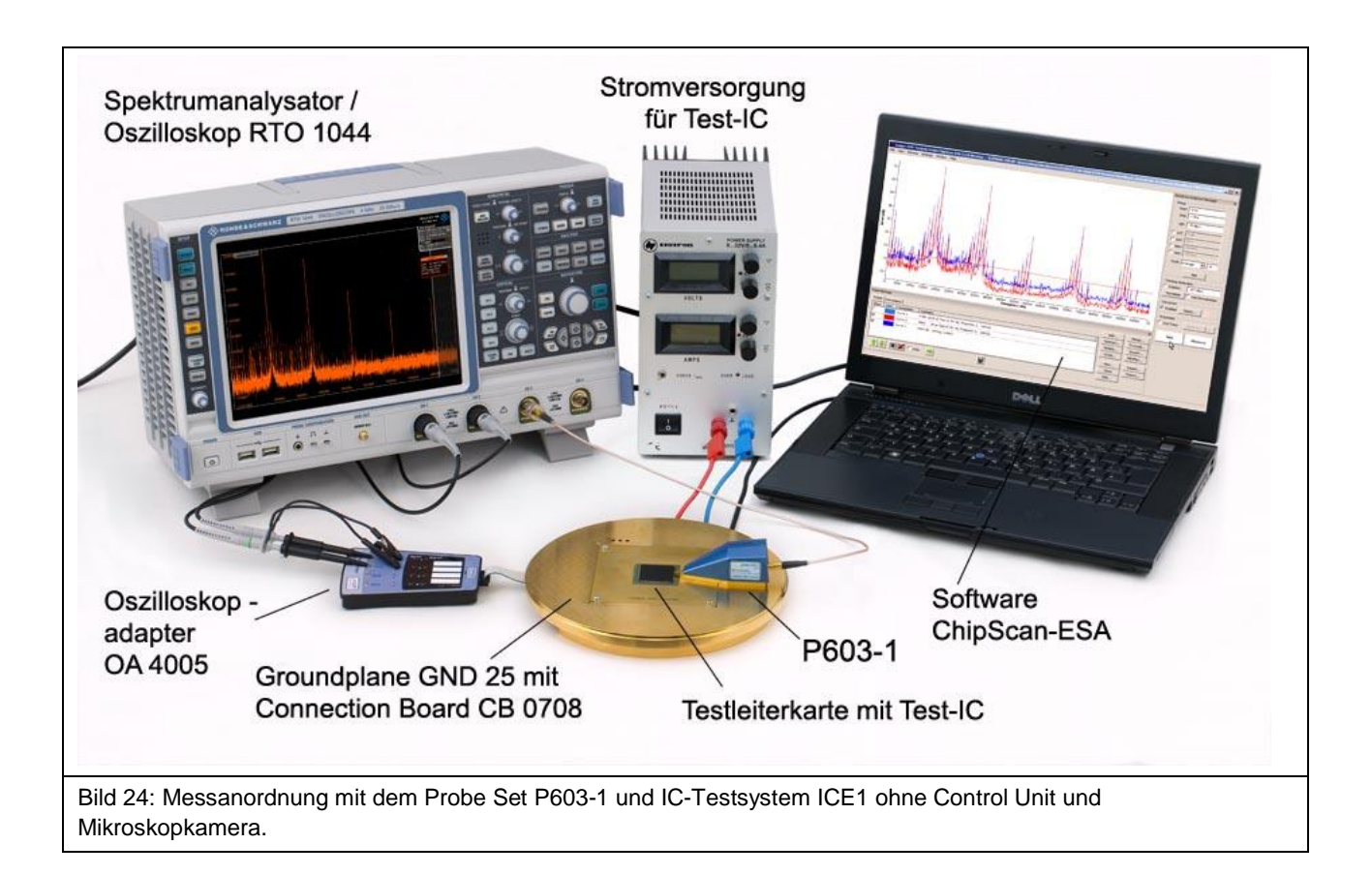

<span id="page-17-0"></span>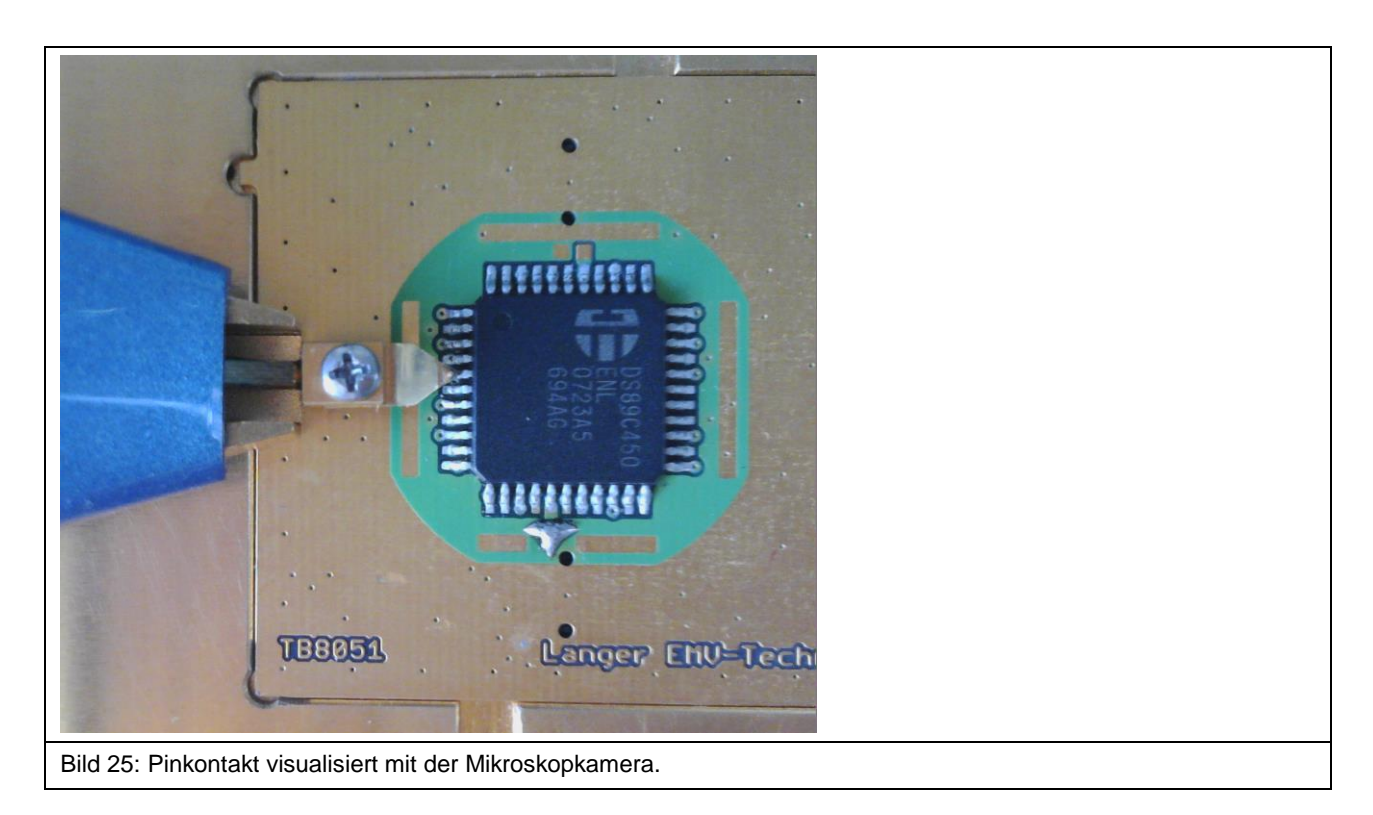

#### <span id="page-18-0"></span>**8.2 Verwendung der Software ChipScan-ESA**

Der Spektrumanalysator wird über "Devices/Devices Manager/Detected Devices" automatisch über die verwendete Schnittstelle gesucht und mit dem PC verbunden (**[Bild](#page-18-1) 26**).

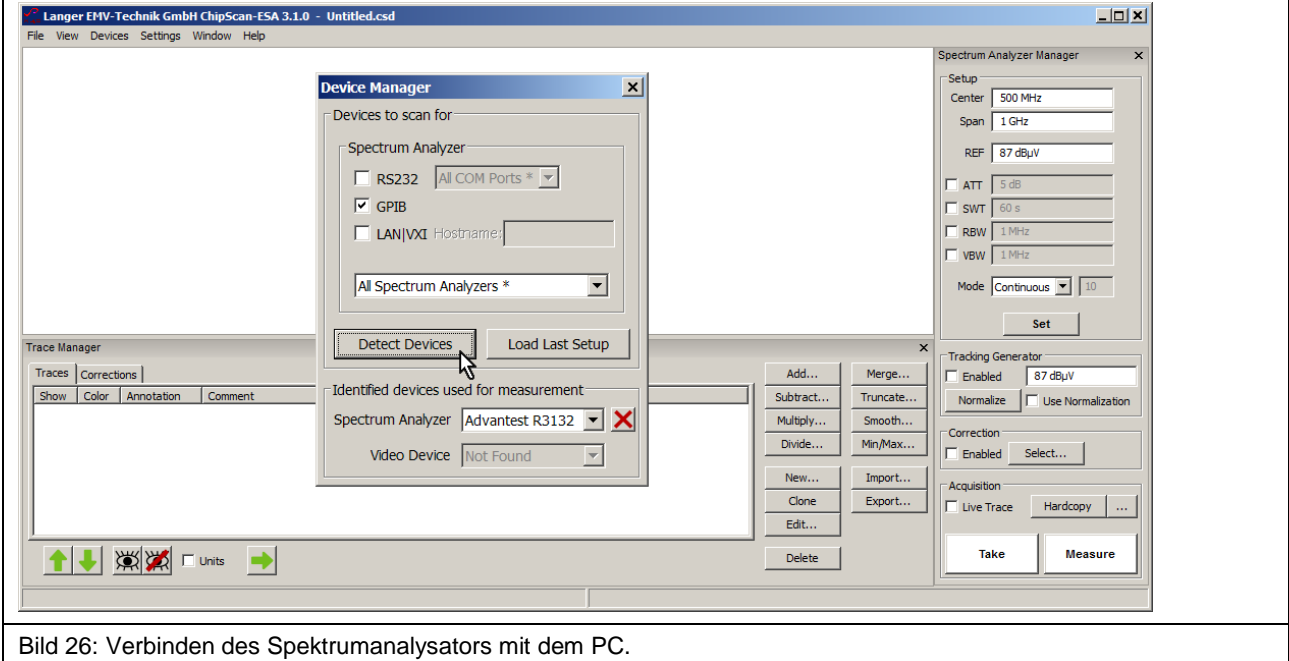

<span id="page-18-1"></span>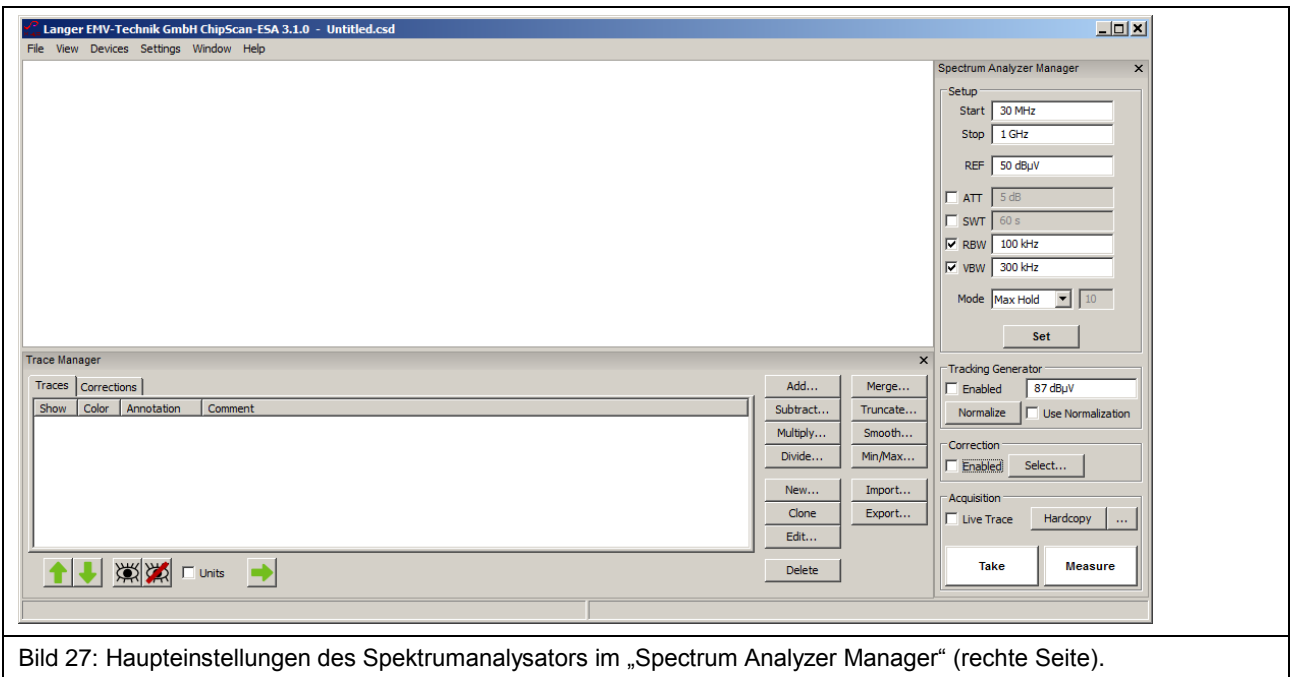

<span id="page-18-2"></span>Im "Spectrum Analyzer Manager" sind die Haupteinstellungen des Spektrumanalysators vorzunehmen ([Bild](#page-18-2) 27). Zur Korrektur des Frequenzgangs des Messergebnisses U<sub>AV</sub>(ω) der Probes P603-1 oder P750 sind die Korrekturkurve "K603-1" oder "K750" zu verwenden. Die Umrechnung von U<sub>AV</sub>(ω) auf I<sub>IC</sub> (ω) und U<sub>IC</sub>(ω) kann automatisch im "Spectrum Analyzer Manager" unter "Correction" erfolgen. Dafür ist die Korrekturkurve "K603-1" oder "K750" zu verwenden. Weiterhin können mathematische Funktionen angewendet werden (**[Bild](#page-19-0) 28**).

Zum Beispiel die Division durch ω im Zeitbereich. Das entspricht im logarithmischen einer Subtraktion von 20 Log ω.

Die Korrekturkurve (- 20 Log  $\omega$ ) ist in der Liste "Corrections" des "Trace Managers" vorhanden. Zur Auswahl für die Korrektur wird im "Spectrum Analyzer Manager" unter "Correction" der Button "Select" angewählt (Mauszeiger ① **[Bild](#page-19-0) 28**).

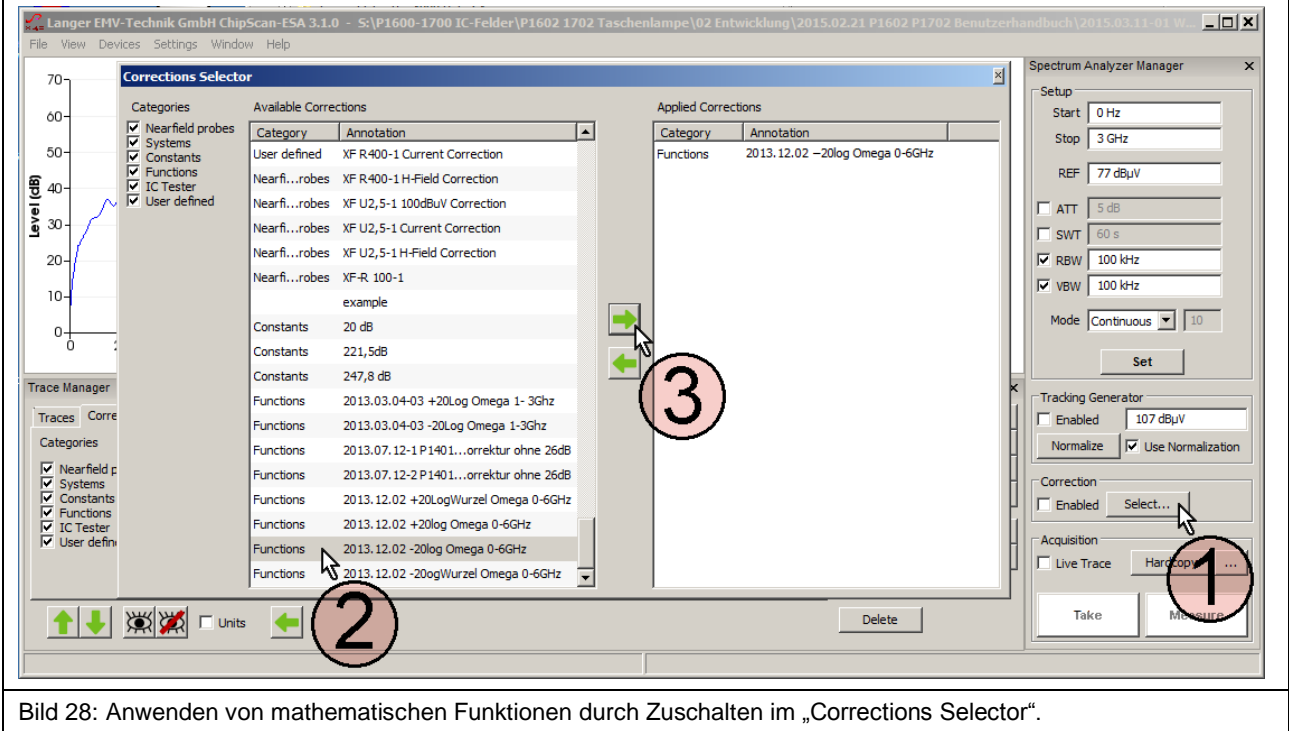

<span id="page-19-0"></span>Es öffnet sich das Fenster "Corrections Selector" (**[Bild](#page-19-0) 28)**. Die Korrekturkurve -20 Log ω wird mit dem Mauszeiger ② aktiv geschaltet. Durch Betätigen der "nach rechts" Taste ③ wird die Korrekturkurve in das Verzeichnis "Applied Corrections" geholt. Weitere Korrekturfaktoren und Korrekturkurven (**Bild 29**) wie z.B. "K603-1" oder "K750" können auf gleichem Weg dazu oder selektiv geladen werden (**[Bild](#page-20-0) 29**).

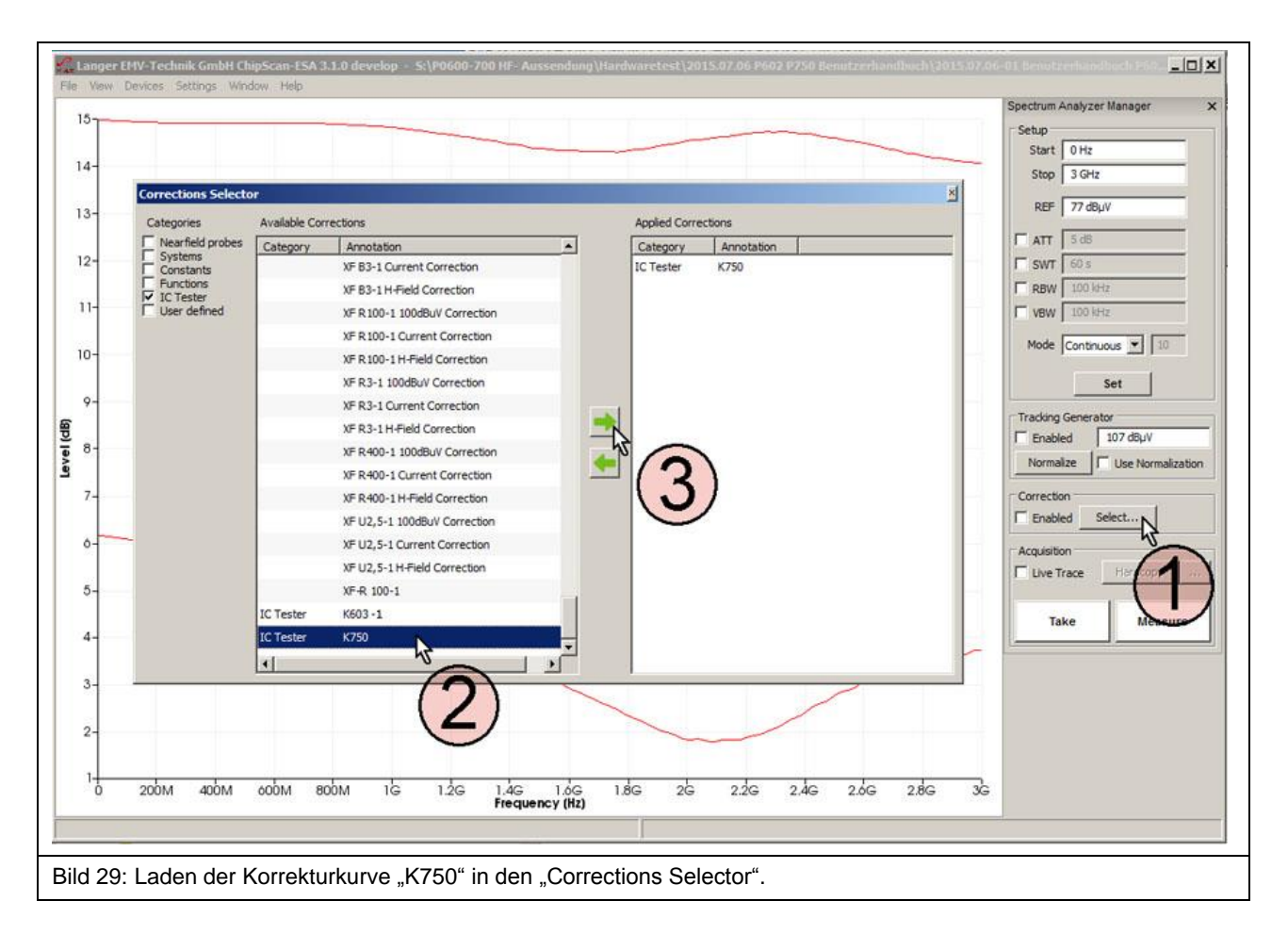

<span id="page-20-0"></span>Wenn mit der Probe P603-1 gemessen wird, wird im "Corrections Selector" die Korrekturkurve "K603-1" geladen. Im "Spectrum Analyzer Manager" wird im Feld "Correction" die Box "Enabled" mit dem Mauszeiger ① (**[Bild](#page-21-0) 30**) aktiviert. Wenn die Korrektur aktiv ist, blinkt das Feld ② **[Bild](#page-21-0) 30**. Mit "Take" oder "Measure" (Mauszeiger 3) **[Bild](#page-21-0) 30)** wird die aktuelle Messkurve (4) I<sub>IC</sub>(ω) aus dem Spektrumanalysator in den PC übertragen.

Dabei wurde die Berechnung:  $I_{IC}(\omega) = U_{AV}(\omega) + K603-1$  automatisch ausgeführt. In der Liste "Traces" des "Trace Managers" wird die Kurve  $I_{IC}(\omega)$  am unteren Ende der Liste eingetragen. Ein Messprotokoll kann im Freitextfeld unter "Comment" geführt werden.

Wenn nur  $U_{AV}(\omega)$  gemessen werden soll, ist das Häkchen aus der Box "Enabled" zu entfernen, die Blinkanzeige ② verlischt.

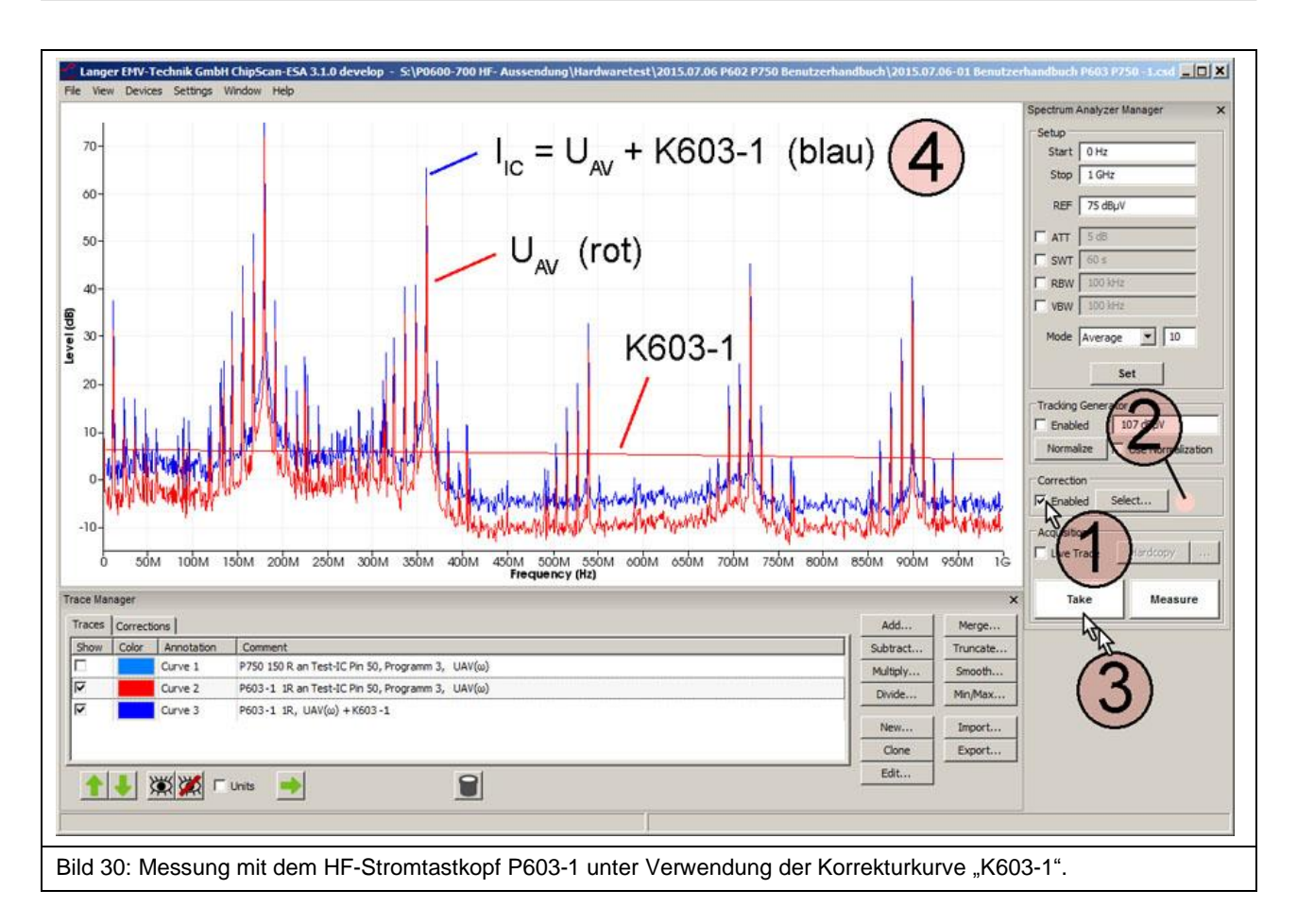

<span id="page-21-0"></span>Unter "Annotation" wird die Kurvennummer "Curve" automatisch weitergezählt ("Curve 3") unter "Comment" kann im entsprechenden Freitextfeld das Messprotokoll geführt werden.

Wenn z.B. mit der Probe **P750** ohne Korrektur gemessen wurde, kann die Korrektur nachträglich erfolgen. Das geschieht durch nachträgliches Addieren der Korrekturkurve U<sub>IC</sub>(ω) = U<sub>AV</sub>(ω) +K750.

Die Korrekturkurve "K750" ist in der Liste "Corrections" des "Trace Managers" vorhanden. Zur Auswahl für die Korrektur wird im "Spectrum Analyzer Manager" unter "Correction" der Button "Select" angewählt (Mauszeiger ① **[Bild](#page-22-0) 31**).

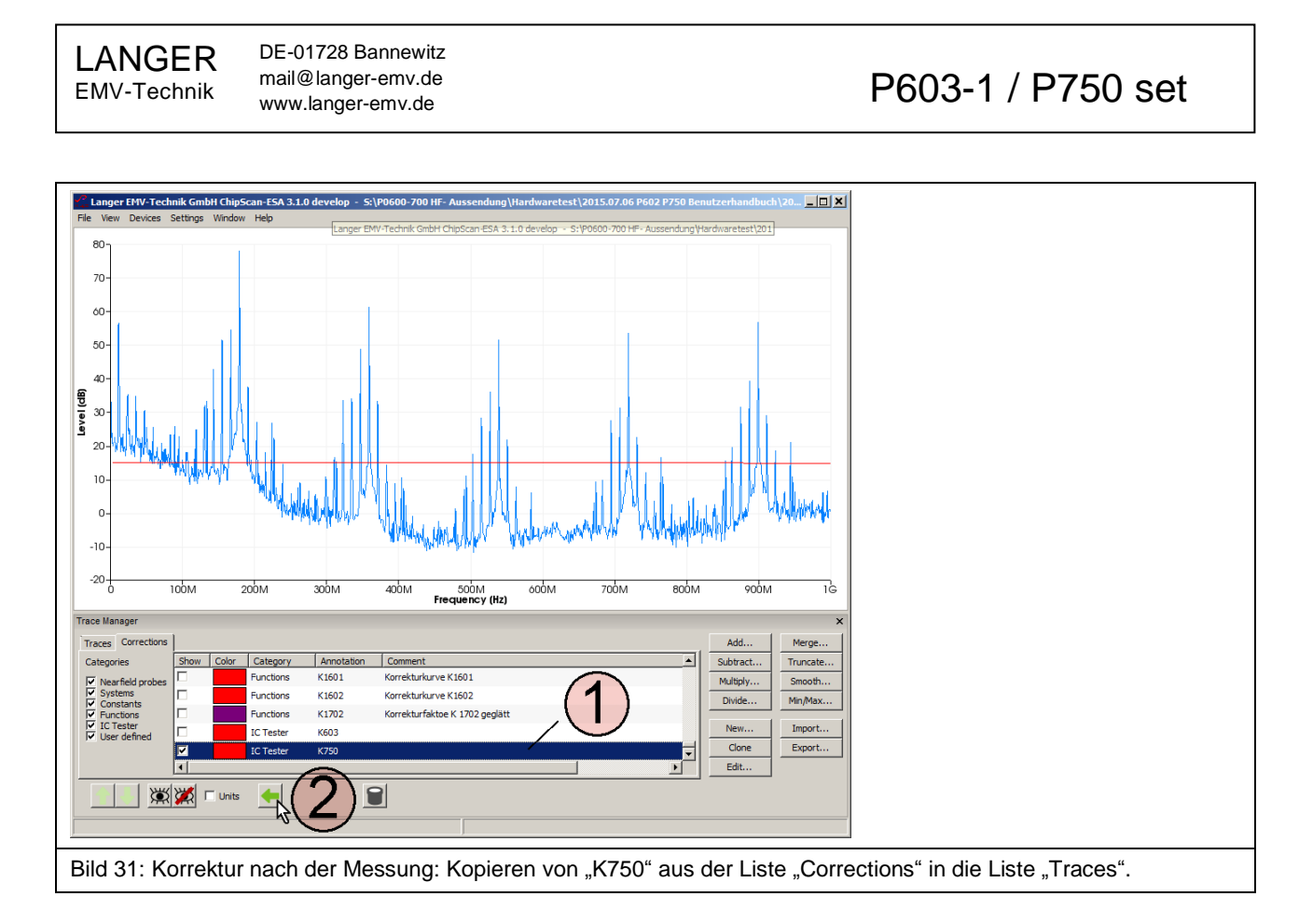

<span id="page-22-0"></span>Im "Trace Manager" in der Liste "Traces" **[Bild](#page-22-1) 32** werden die Kurve "Curve 1" (U<sub>AV</sub>) und die Kurve "K750" mit dem Mauszeiger  $(1)$  markiert. Die Mathematikoperation Addition "Add..."  $(2)$  wird geöffnet und "Sum up all Plots" aktiviert (**[Bild](#page-22-1) 32** Mauszeiger ③). Mit OK ④ wird die Addition UAV + K750 ausgeführt.

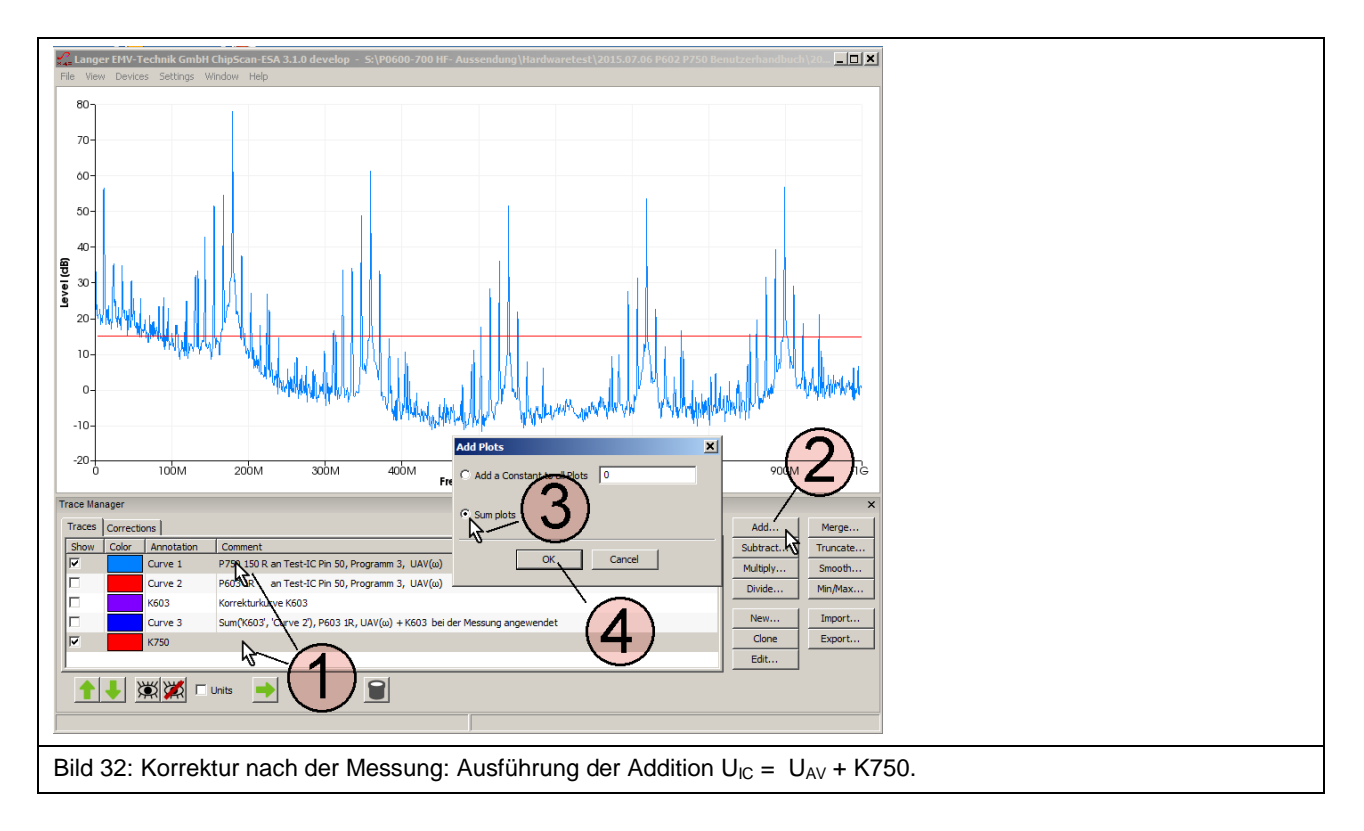

<span id="page-22-1"></span>Die Berechnung erzeugt am unteren Ende der Liste Traces den Eintrag (① **[Bild](#page-23-0) 33**) und wird als Kurve "Curve 5" dargestellt (2) **[Bild](#page-23-0) 33**).

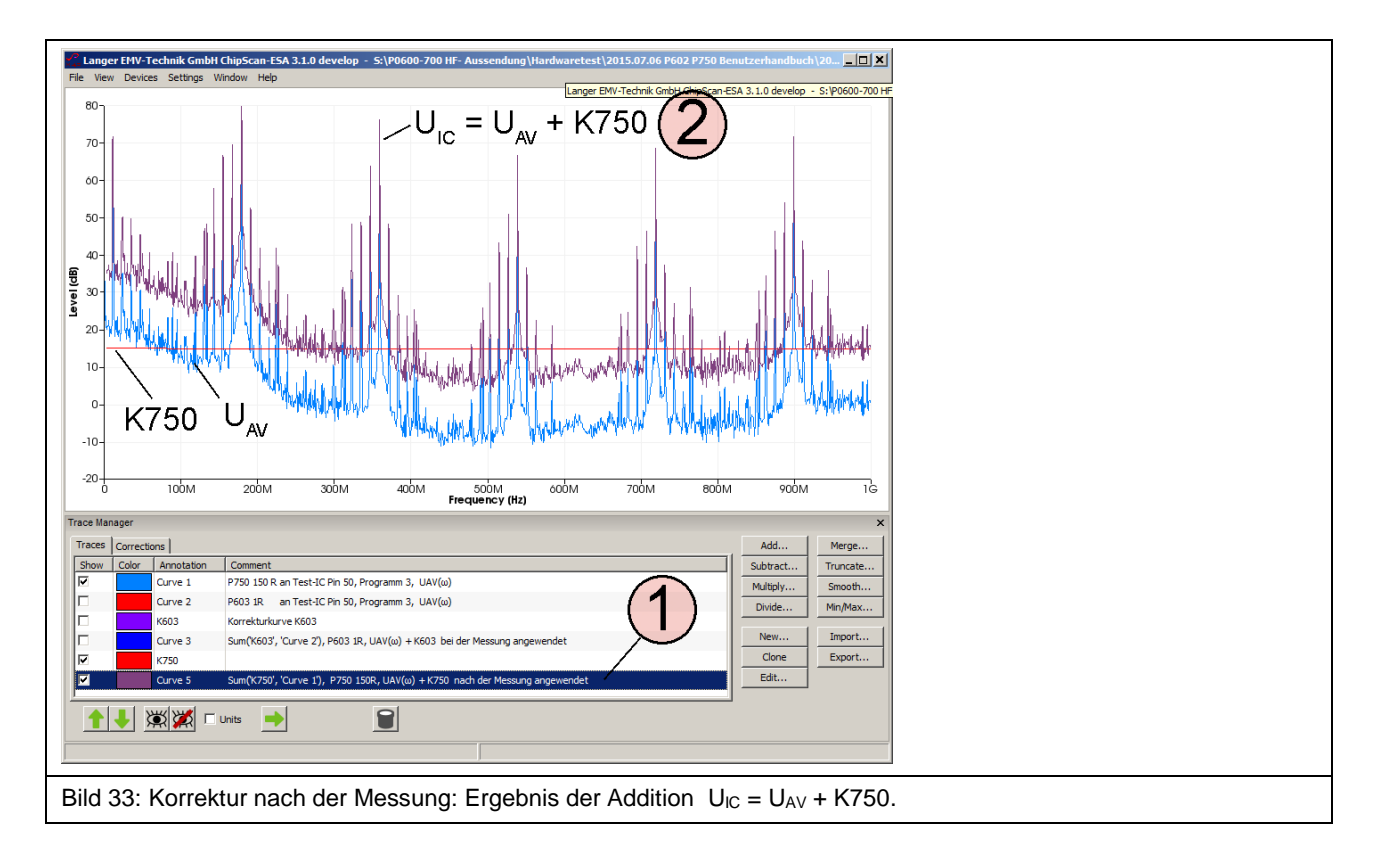

<span id="page-23-0"></span>Die Bedienungsanleitungen für die jeweiligen Geräte sind in folgender Tabelle aufgeführt.

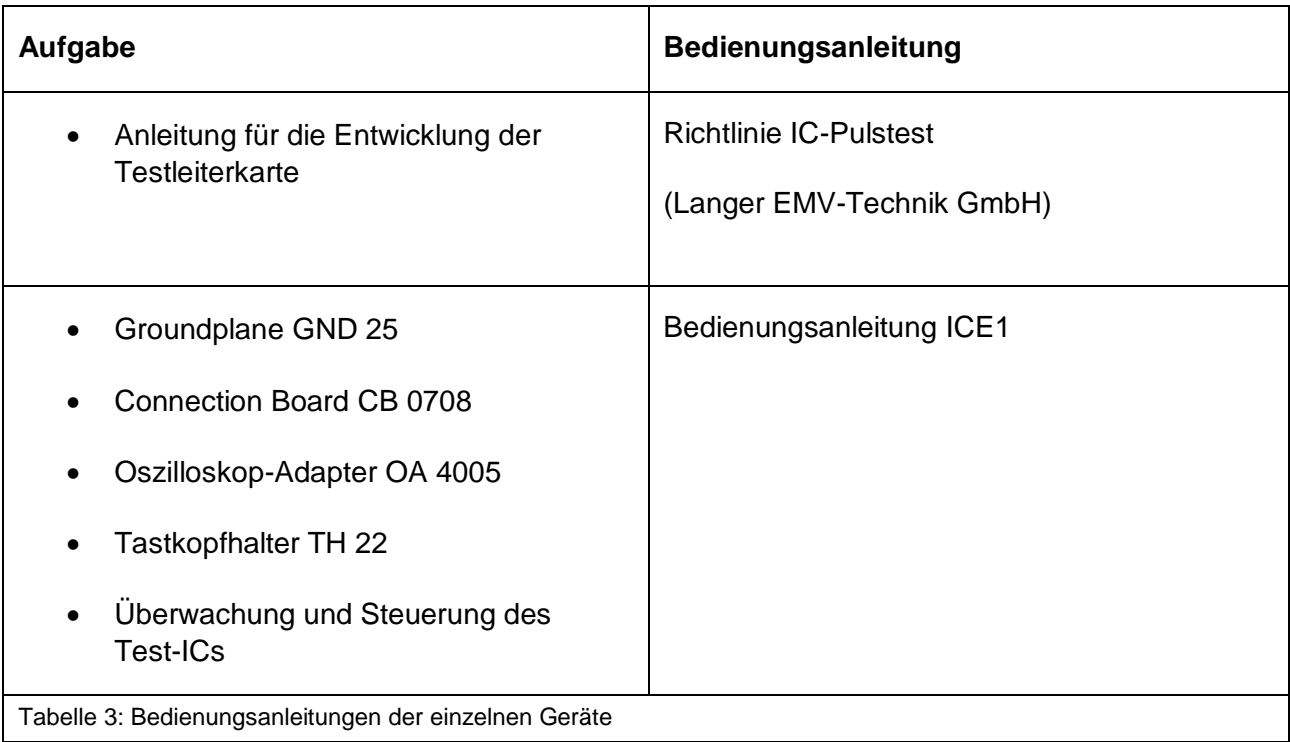

## <span id="page-24-0"></span>**9 Gewährleistung**

Langer EMV-Technik GmbH wird jeden Fehler aufgrund fehlerhaften Materials oder fehlerhafter Herstellung während der gesetzlichen Gewährleistungsfrist beheben, entweder durch Reparatur oder mit der Lieferung von Ersatzgeräten.

#### **Die Gewährleistung gilt nur unter folgenden Bedingungen:**

- den Hinweisen und Anweisungen der Bedienungsanleitung wurde Folge geleistet.

#### **Die Gewährleistung verfällt, wenn:**

- am Produkt eine nicht autorisierte Reparatur vorgenommen wurde,
- das Produkt verändert wurde,
- das Produkt nicht bestimmungsgemäß verwendet wurde.

Es ist nicht erlaubt, ohne die schriftliche Zustimmung der Langer EMV-Technik GmbH, dieses Dokument oder Teile davon zu kopieren, zu vervielfältigen oder elektronisch zu verarbeiten. Die Geschäftsführung der Langer EMV-Technik GmbH übernimmt keine Verbindlichkeiten für Schäden, welche aus der Nutzung dieser gedruckten Informationen resultieren.

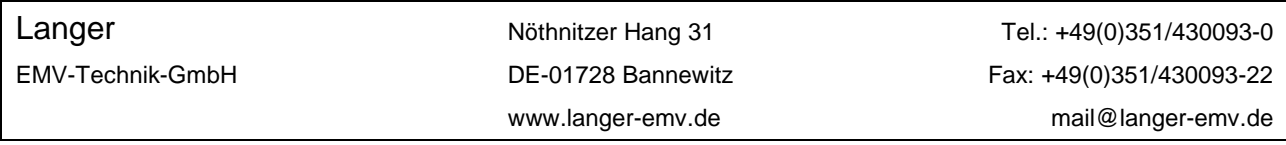